**Betriebsanleitung Programmierbarer Multi-Messumformer SINEAX DME 440**

**Mode d'emploi Convertisseur de mesure multiple programmable SINEAX DME 440**

**Operating Instructions Programmable multi-transducer SINEAX DME 440**

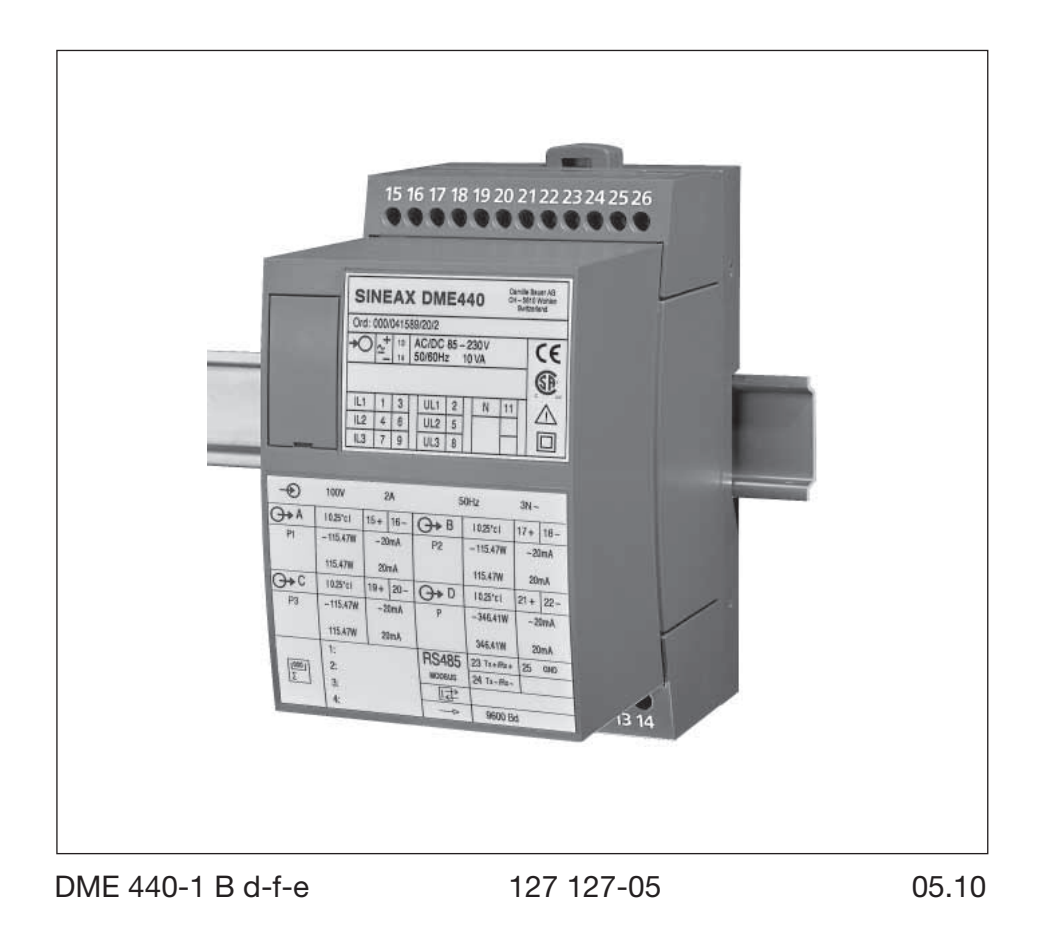

Camille Bauer AG Aargauerstrasse 7 CH-5610 Wohlen/Switzerland Telefon +41 56 618 21 11 Telefax +41 56 618 35 35 info@camillebauer.com www.camillebauer.com

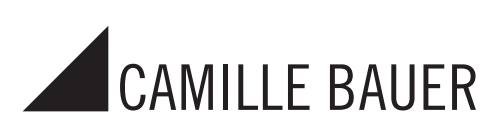

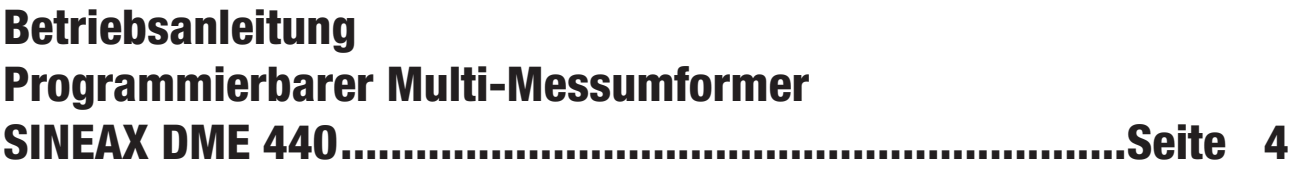

# **Mode d'emploi Convertisseur de mesure multiple programmable SINEAX DME 440 ......................................Page 16**

# **Operating Instructions Programmable multi-transducer SINEAX DME 440 ...............................................................Page 28**

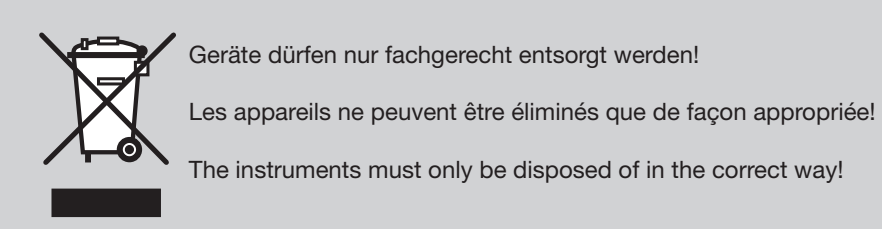

Sicherheitshinweise, die unbedingt beachtet werden müssen, sind in dieser Betriebsanleitung mit folgenden Symbolen markiert:

Les conseils de sécurité qui doivent impérativement être observés sont marqués des symboles ci-contre dans le présent mode d'emploi:

The following symbols in the Operating Instructions indicate safety precautions which must be strictly observed:

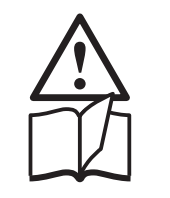

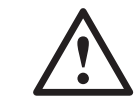

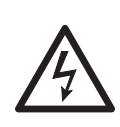

# Betriebsanleitung Programmierbarer Multi-Messumformer SINEAX DME 440

### Inhaltsverzeichnis

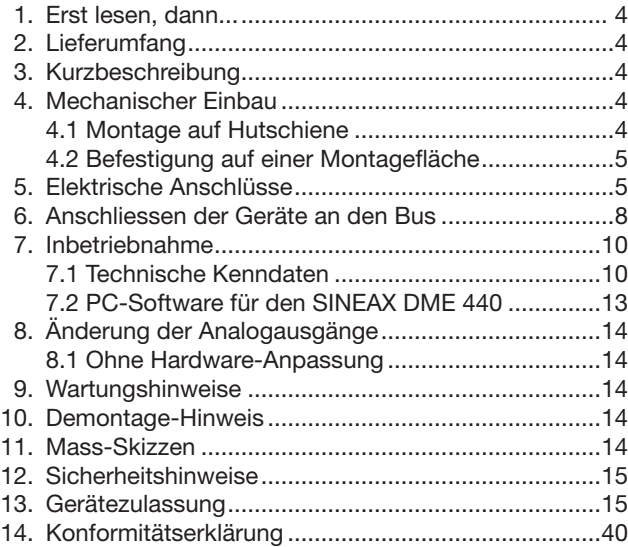

### 1. Erst lesen, dann …

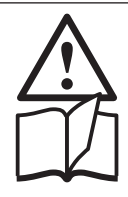

Der einwandfreie und gefahrlose Betrieb setzt voraus, dass die Betriebsanleitung gelesen und die in den Abschnitten

- 4. Mechanischer Einbau
- 5. Elektrische Anschlüsse
- 7. Inbetriebnahme
- 12. Sicherheitshinweise

enthaltenen Sicherheitshinweise beachtet werden.

Der Umgang mit diesem Gerät sollte nur durch entsprechend geschultes Personal erfolgen, das das Gerät kennt und berechtigt ist, Arbeiten in elektrischen Anlagen auszuführen.

Bei einem Eingriff in das Gerät erlischt der Garantieanspruch.

### 2. Lieferumfang (Bilder 1, 2, 3 und 4)

Bild 2

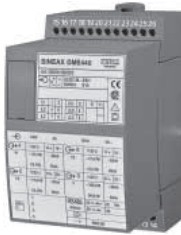

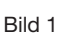

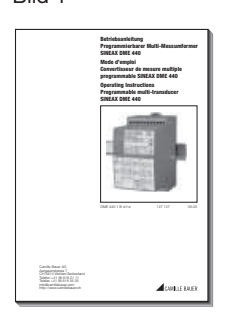

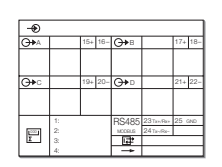

Bild 3

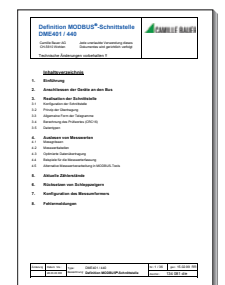

Bild 4

Messumformer (Bild 1)

- 1 Betriebsanleitung (Bild 2), dreisprachig: Deutsch, Französisch, Englisch
- 1 leeres Typenschild (Bild 3), zum Eintragen der programmierten Daten
- 1 Schnittstellen-Definition DME 440 (Bild 4)

### 3. Kurzbeschreibung

Der SINEAX DME 440 ist ein programmierbarer Messumformer mit einer RS 485-Busschnittstelle (MODBUS®). Er erfasst gleichzeitig mehrere Grössen eines elektrischen Netzes und verarbeitet sie zu 4 analogen Ausgangsgrössen.

Die RS 485-Schnittstelle ermöglicht die Abfrage einer frei wählbaren Anzahl von Messgrössen (bis zum Maximum der verfügbaren Werte). Darüber hinaus lassen sich die Zählerstände aller programmierten internen Energiezähler (maximal 4) abfragen. Die Programmierung des SINEAX DME 440 über den Bus ist ebenfalls möglich. Der Betrieb über eine Standardschnittstelle EIA 485 ist gewährleistet.

Die RS 232-Schnittstelle am Messumformer dient dazu, mittels PC und Software sowohl die Programmierung vornehmen als auch interessante Zusatzfunktionen abrufen zu können. Für den Busbetrieb ist wichtig, dass über diese Schnittstelle die Geräteadresse, die Baudrate, sowie eine eventuelle Verlängerung der im MODBUS®-Protokoll definierten Telegrammpause (falls der Master zu langsam ist) definiert werden kann.

Programmieren lassen sich, um die wichtigsten Parameter zu nennen: alle üblichen Anschlussarten, die Messgrössen, die Bemessungswerte der Eingangsgrössen, das Übertragungsverhalten für jede Ausgangsgrösse und die Art der internen Energiezähler.

Zu den Zusatzfunktionen zählen u.a.: der Netz-System-Check, die Anzeige der Messwerte auf dem Monitor des PCs, die Simulation der Ausgänge sowie der Druck von Typenschildern.

### 4. Mechanischer Einbau

Die Befestigung des Messumformers erfolgt wahlweise auf einer Hutschiene oder direkt an einer Wand bzw. auf einer Montagefläche.

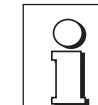

Bei der Bestimmung des Montageortes müssen die «Umgebungsbedingungen», Abschnitt «7.1 Technische Kenndaten», eingehalten werden!

### 4.1 Montage auf Hutschiene

Gehäuse auf Hutschiene (EN 50 022) aufschnappen (siehe Bild 5).

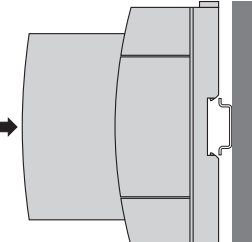

Bild 5. Montage auf Hutschiene  $35 \times 15$  oder  $35 \times 7.5$  mm.

#### 4.2 Befestigung auf einer Montagefläche

Die Befestigungslaschen (1) lassen sich nach Drücken der Entriegelung (4) herausziehen. Nach Drücken der Entriegelung (5) lassen sie sich wieder zurückschieben.

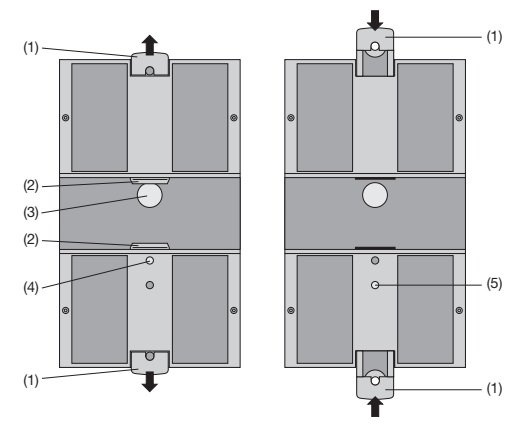

Bild 6. Geräteboden.

(1) Befestigungslaschen

gleichbelastet

- 
- (4) Entriegelung zum Herausziehen
- (2) Schnappverschlüsse
- (3) Gummipuffer
- der Befestigungslaschen (5) Entriegelung zum Hineinschieben der Befestigungslaschen.

Gehäuse an Wand oder Montagetafel mit 2 Schrauben 4 mm ∅ befestigen. Löcher nach Bohrplan (Bild 7) bohren.

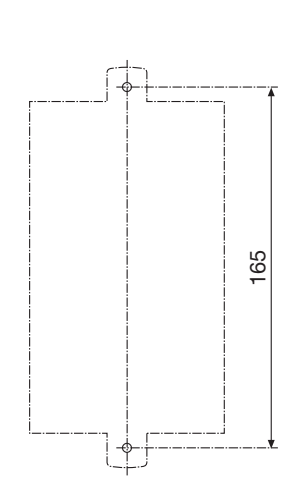

Bild 7. Bohrplan.

### 5. Elektrische Anschlüsse

Die Anschlüsse sind als Schraubklemmen ausgeführt. Sie sind geeignet für eindrähtige Leitungen mit 4 mm<sup>2</sup> oder mehrdrähtige Leitungen mit  $2 \times 2.5$  mm<sup>2</sup> Leitungsquerschnitt.

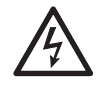

Unbedingt sicher stellen, dass die Leitungen beim Anschliessen spannungsfrei sind!

Anschlussleitungen nach Tabelle anschliessen.

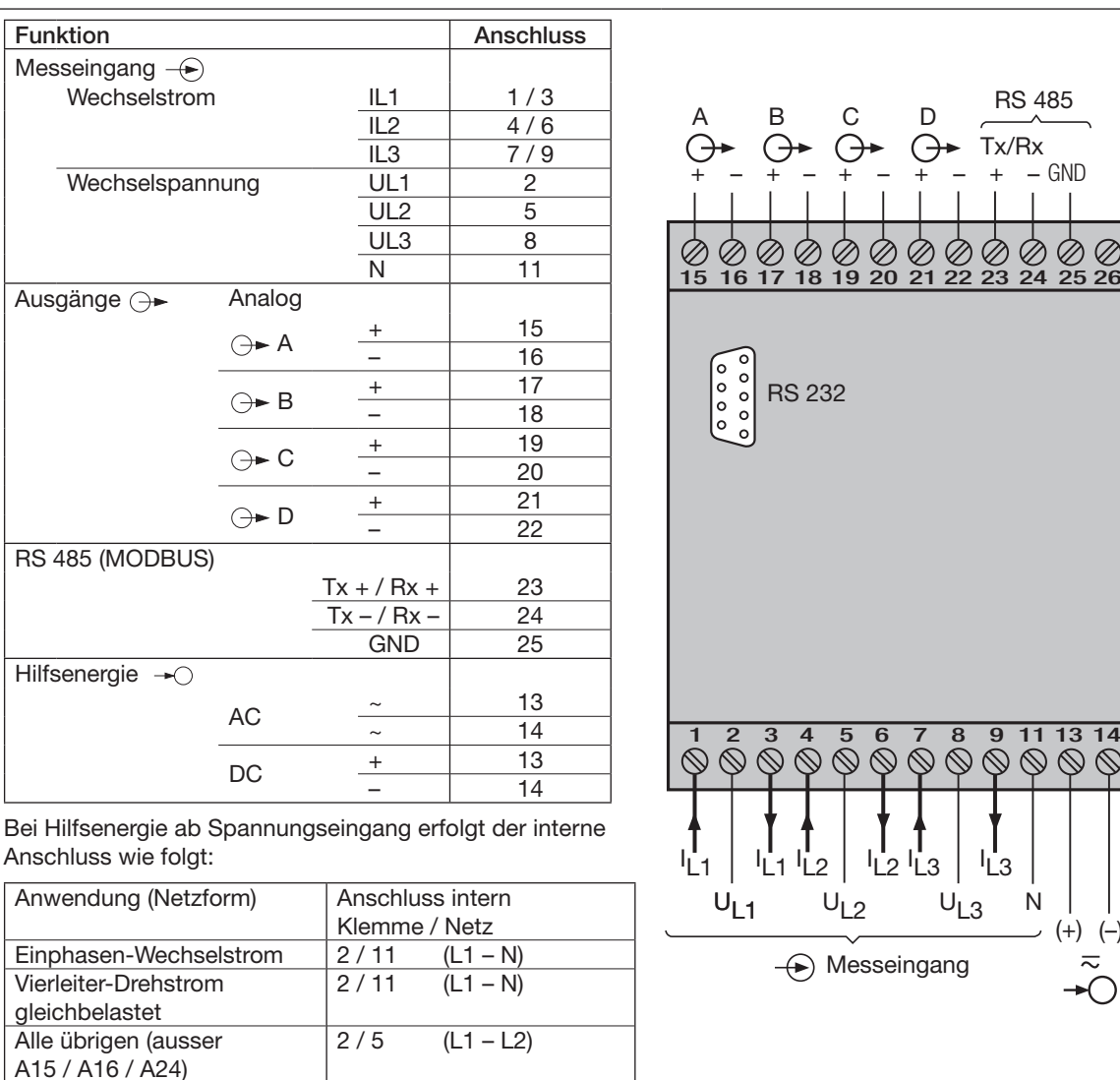

9 11 13 14  $\otimes$  $\infty$  $\circledcirc$ N

(+) (–)

Frontseite

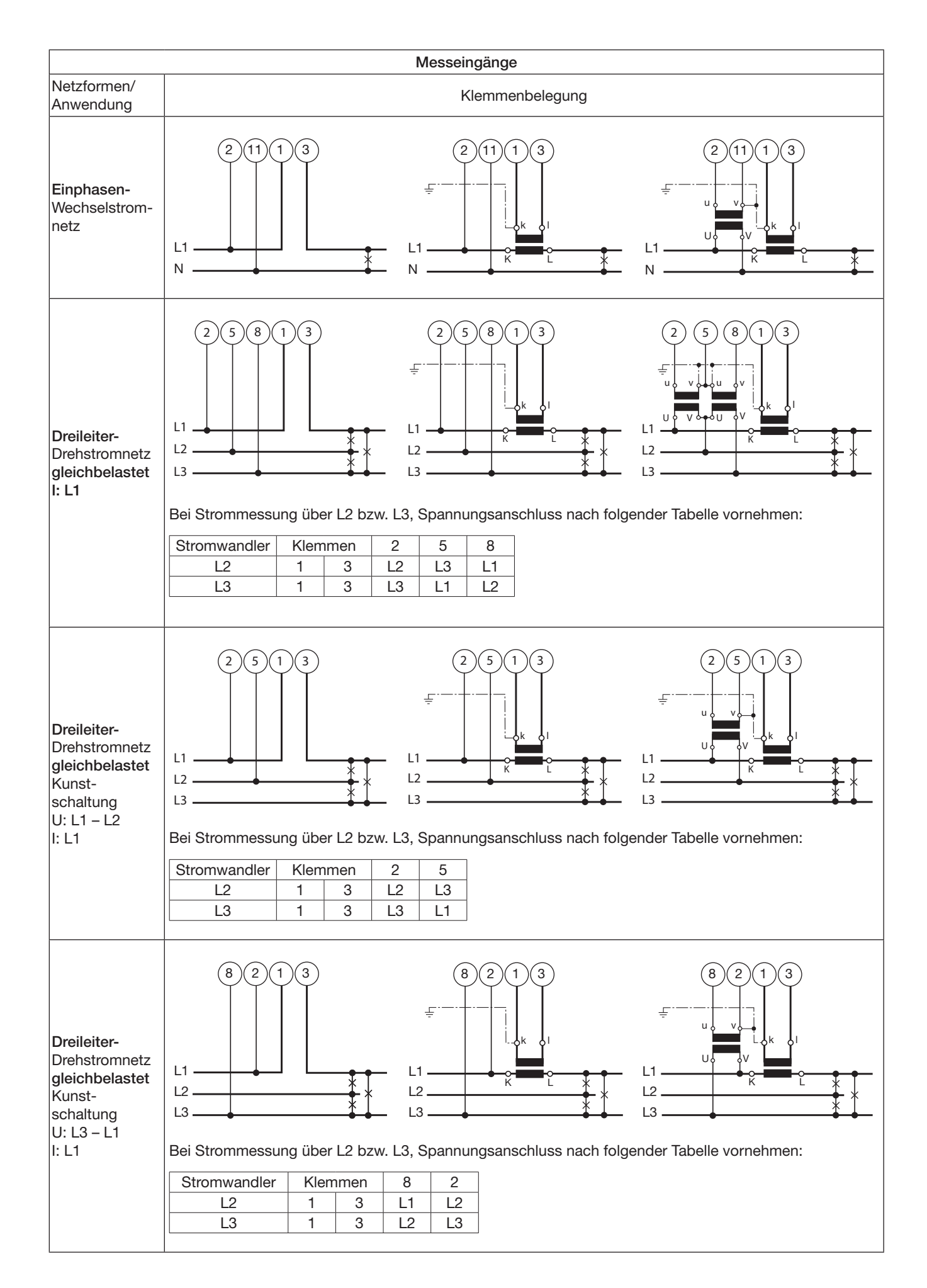

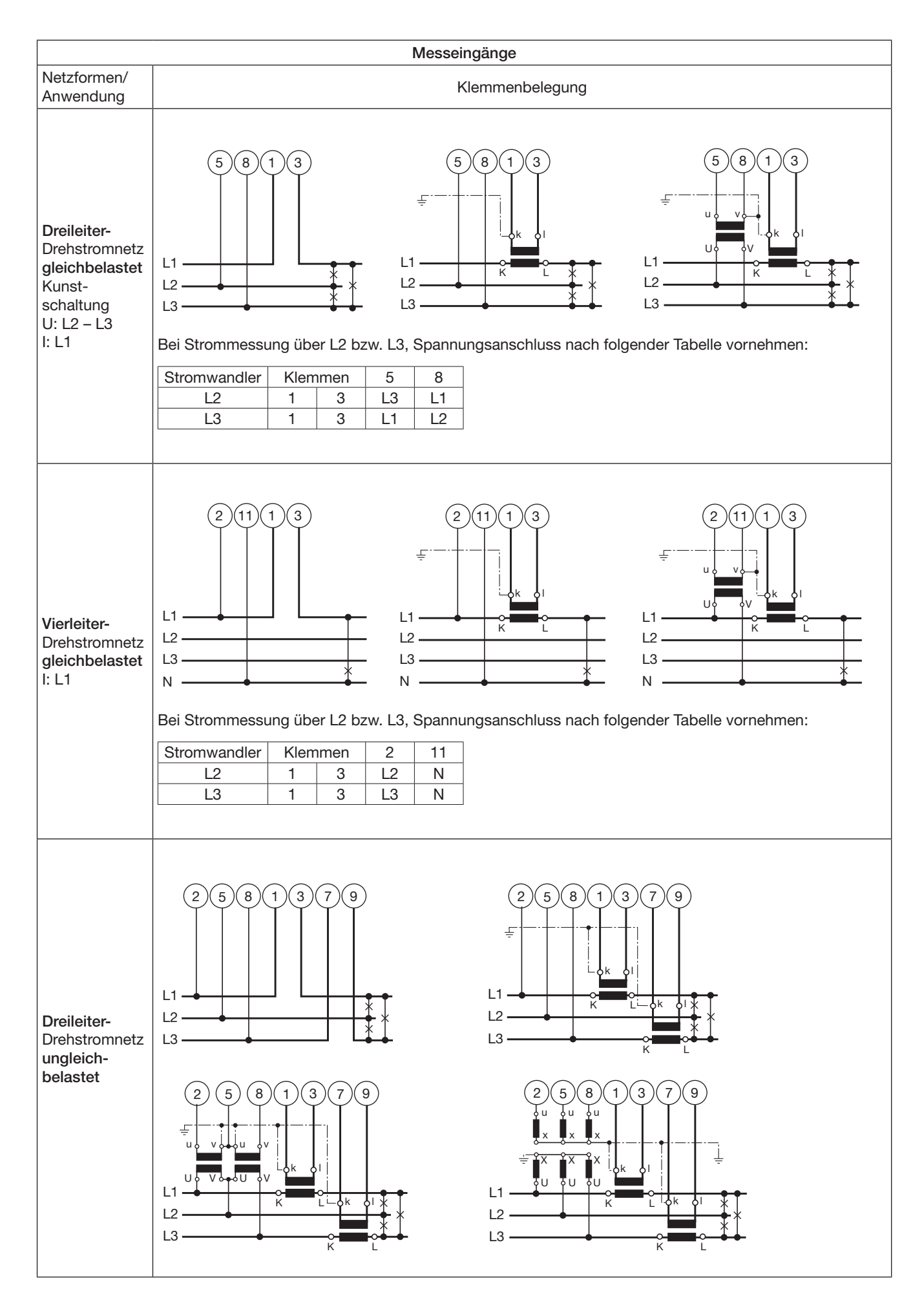

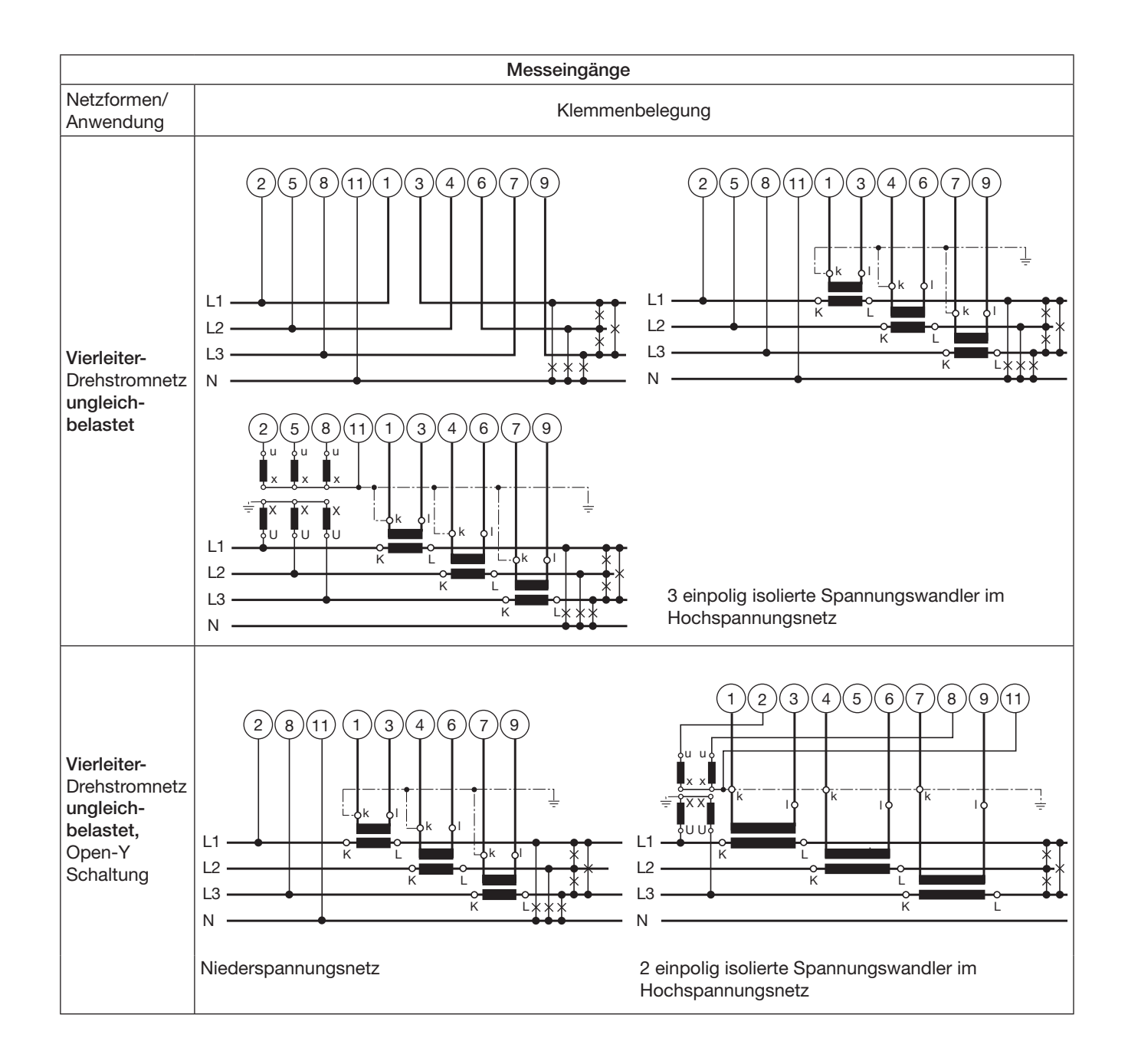

### 6. Anschliessen der Geräte an den Bus

Die RS 485-Schnittstelle des DME 440 ist von allen anderen Kreisen galvanisch getrennt. Für eine optimale Datenübertragung werden die Geräte mit einem dreiadrigen Kabel, bestehend aus einem verdrillten Adernpaar (Datenleitungen) und einer Abschirmung, verbunden. Durch die Abschirmung wird ein Potentialausgleich zwischen den einzelnen Busgeräten erreicht und die Einkopplung von Störungen vermindert. Der Schirm ist zu erden.

An den Bus lassen sich bis zu 32 Teilnehmer (inklusive Master) anschliessen. Grundsätzlich ist der Anschluss von Geräten aller Hersteller erlaubt, welche sich an das Standard-MODBUS®-Protokoll halten. Geräte ohne galvanisch getrennte Bus-Schnittstelle dürfen nicht an den Schirm angeschlossen werden.

Die optimale Konfiguration für den Bus ist die "daisy chain" Verbindung von Knoten zu Knoten, also eine Linienstruktur mit möglichst kurzen Anschlussabzweigungen. Zu lange Abzweigungen haben einen negativen Einfluss auf die Signalqualität (Reflexionen am Leitungsende). Stern- oder sogar Ringstrukturen sind nicht erlaubt.

Es sind keine Abschlusswiderstände erforderlich, da die maximale Übertragungsrate vergleichsweise niedrig ist. Treten jedoch bei langen Verbindungen Probleme auf, so kann der Bus an den beiden Enden mit der charakteristischen Impedanz der Leitung abgeschlossen werden (zumeist 120 Ω). Schnittstellen-Konverter RS 232 ⇔ RS 485 oder RS 485-Schnittstellenkarten beinhalten zumeist ein zuschaltbares R-Netzwerk. Die zweite Impedanz kann direkt zwischen die Bus-Anschlüsse des am weitesten entfernten Gerätes geschaltet werden.

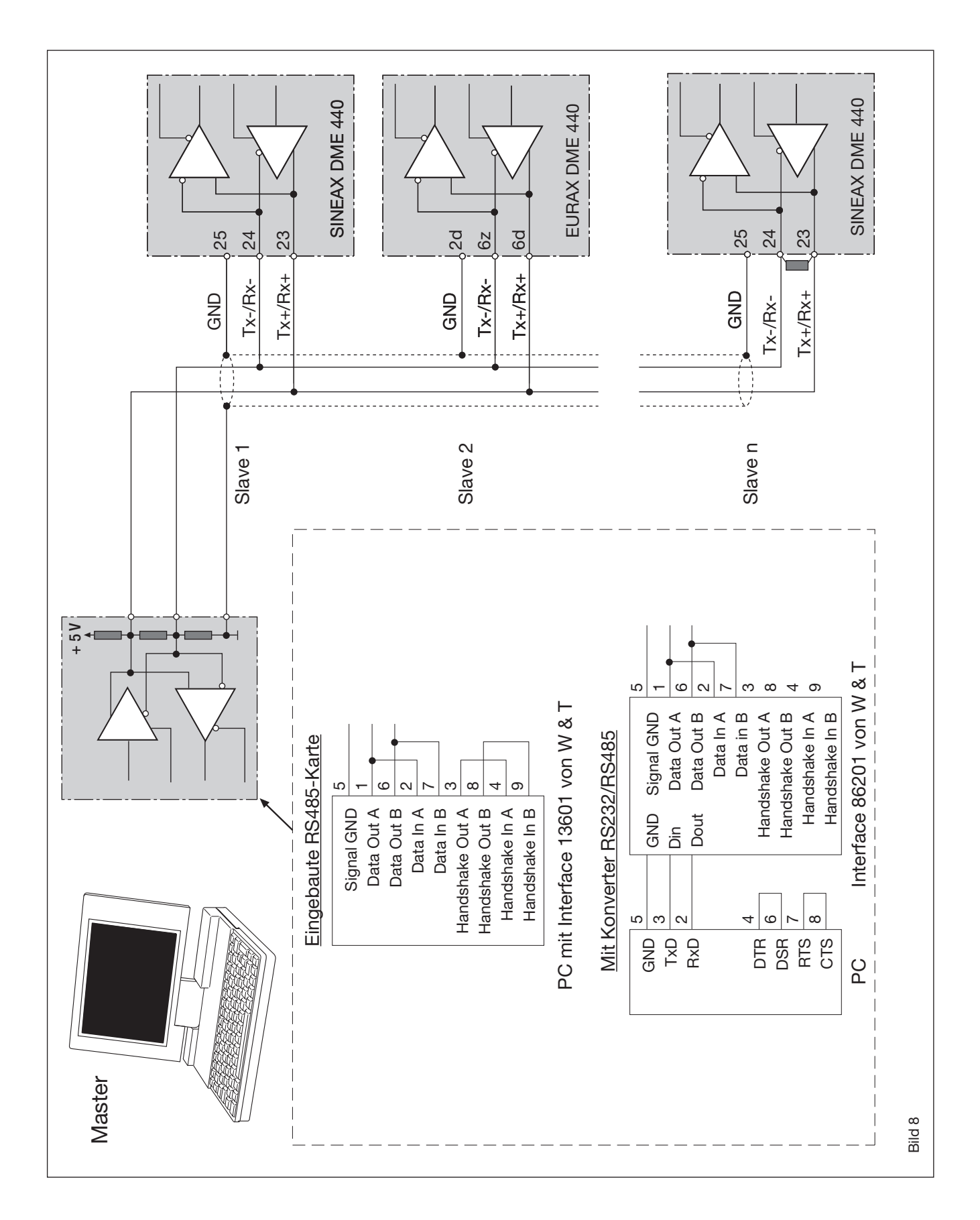

Bild 8 zeigt, wie der Anschluss der Messumformer DME 440 an den MODBUS erfolgen kann. Die Realisation der RS 485-Schnittstelle kann mit einer in den PC eingebauten Schnittstellen-Karte oder mit einem Konverter erfolgen. Dies ist hier anhand der Interfaces 13601 und 86201 von W & T (Wiesemann & Theis GmbH) gezeigt.

#### Wichtig:

- Alle angeschlossenen Geräte müssen unterschiedliche Adressen haben (1 bis 247, Standard ab Werk: 247).
- Alle Geräte sind auf dieselbe Baudrate einzustellen.

### 7. Inbetriebnahme

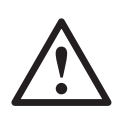

Vor der Inbetriebnahme überprüfen, ob die Anschlussdaten des Messumformers mit den Daten der Anlage übereinstimmen (siehe Typenschild).

Danach kann der Messumformer durch Einschalten der Hilfsenergie und der Messeingänge in Betrieb genommen werden.

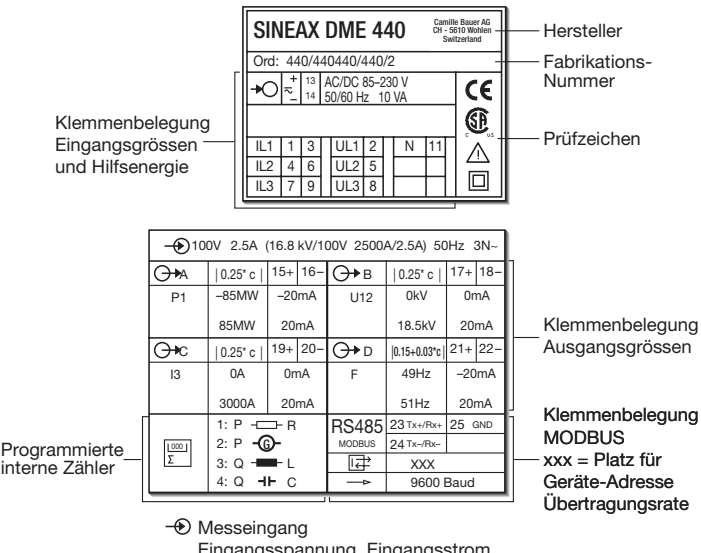

Eingangsspannung, Eingangsstrom, Angabe in Klammern = Übersetzungsverhältnis der externen Primärwandler, Nennfrequenz, Netzform  $\rightarrow$ O Hilfsenergie

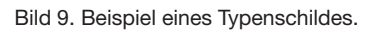

#### 7.1 Technische Kenndaten

#### Symbole und deren Bedeutung

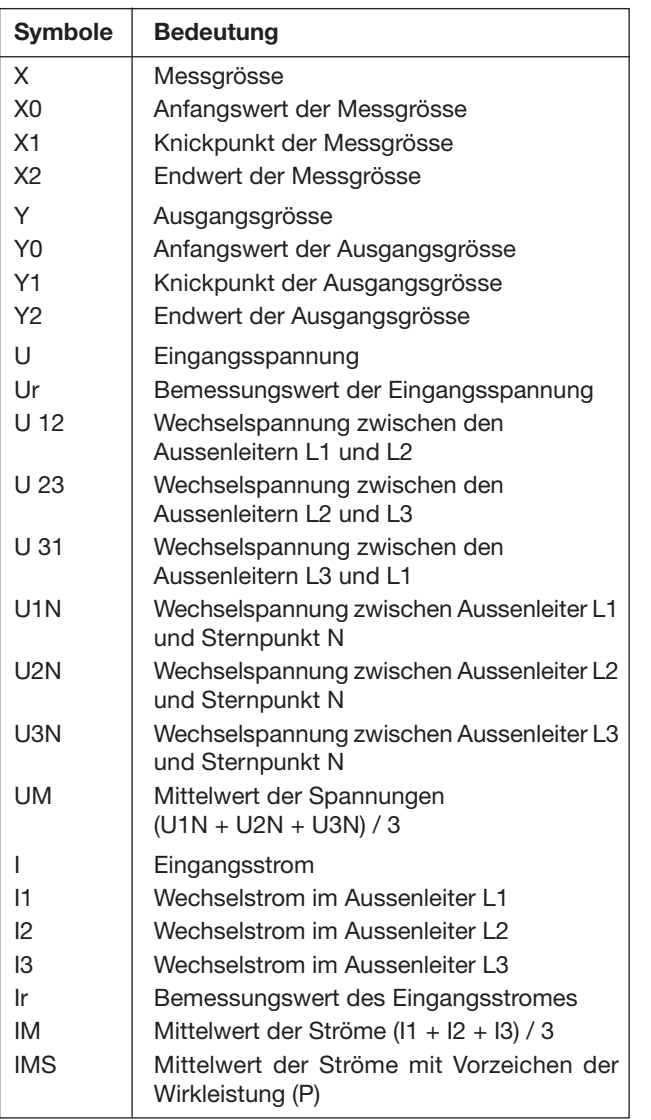

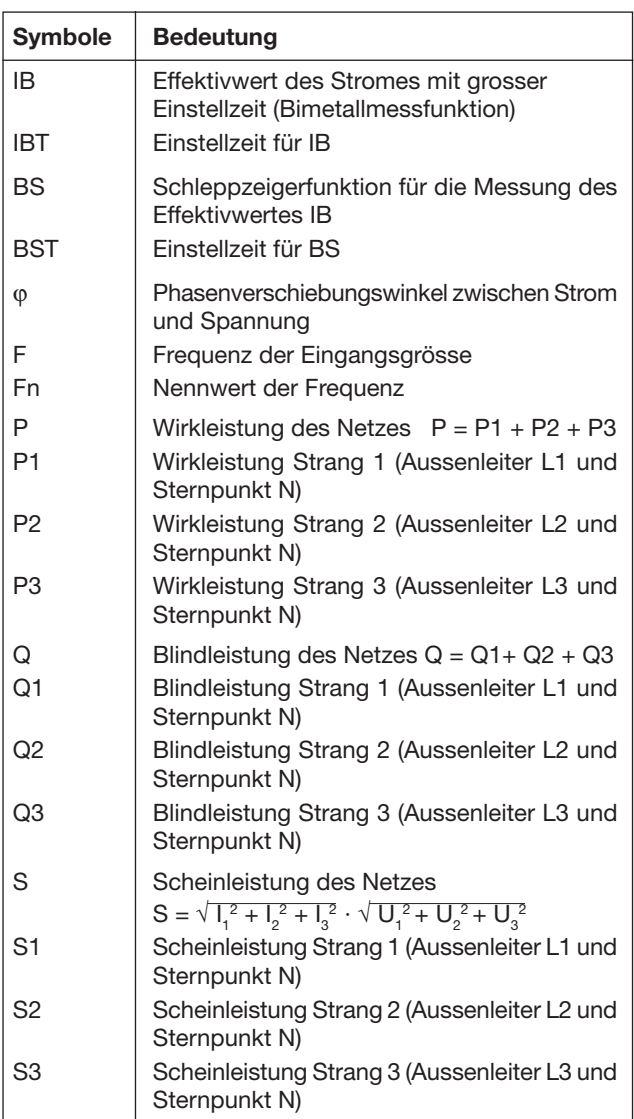

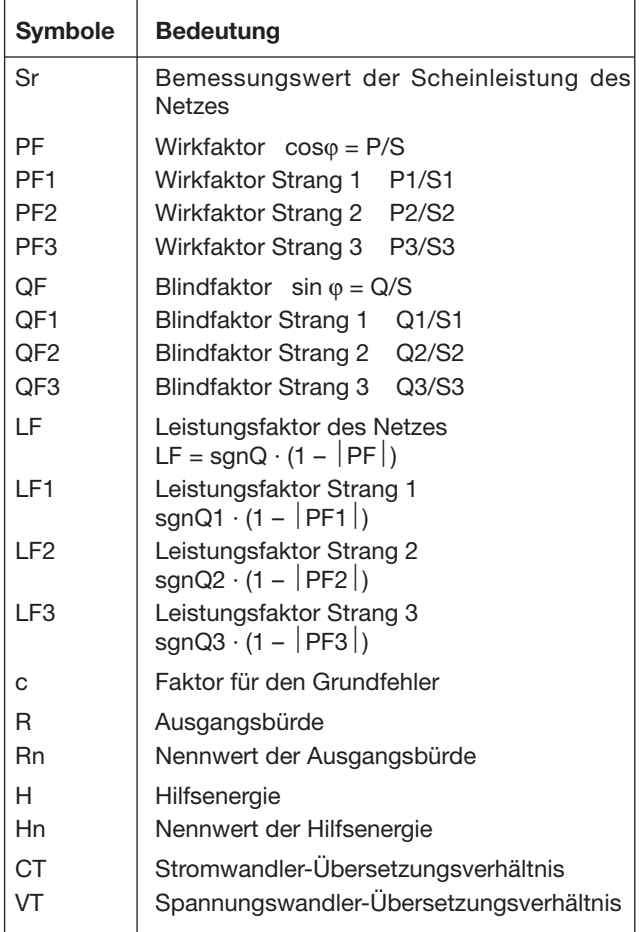

#### MODBUS® (Busschnittstelle RS-485)

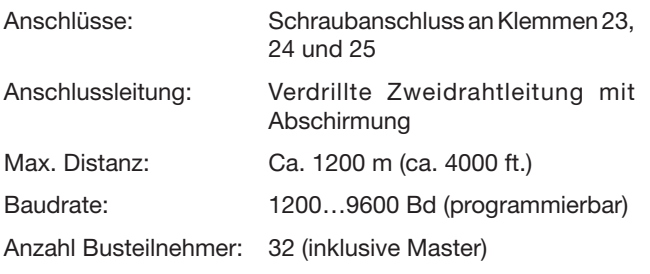

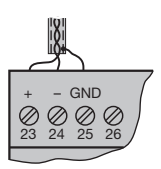

MODBUS® ist eine eingetragene Handelsmarke von Schneider Automation Inc.

### Eingang  $\bigoplus$

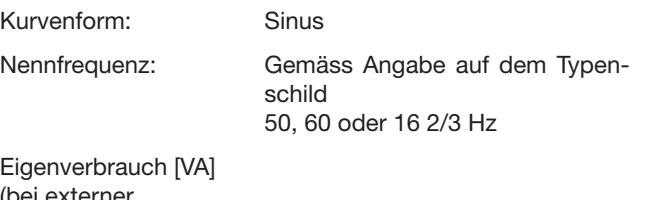

ei externeı

Hilfsenergie): Spannungspfad: U<sup>2</sup> / 400 kΩ Strompfad:  $\leq l^2 \cdot 0.01$   $\Omega$ 

#### Zulässige dauernd überhöhte Eingangsgrössen

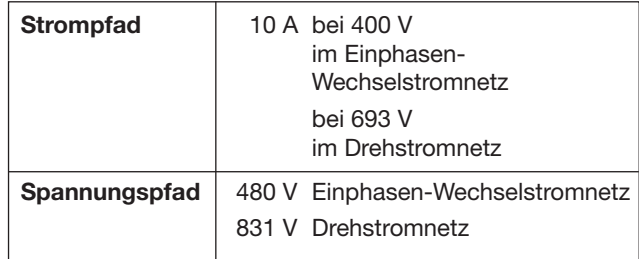

#### Zulässige kurzzeitig überhöhte Eingangsgrössen

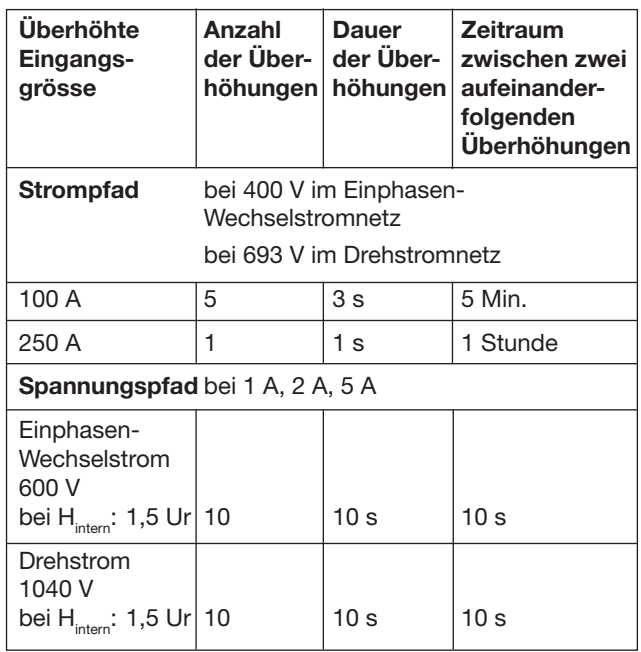

### Analogausgänge

Für die Ausgänge A, B, C und D gilt:

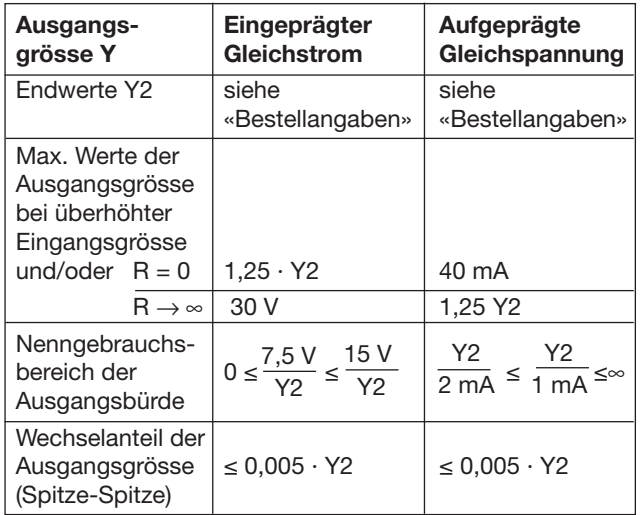

Die Ausgänge A, B, C und D können kurzgeschlossen oder offen betrieben werden. Sie sind gegeneinander und von allen anderen Kreisen galvanisch getrennt (erdfrei).

#### Übertragungsverhalten

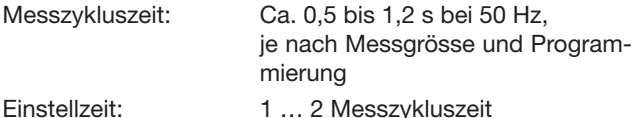

Genauigkeitsklasse: (Bezugswert ist der Endwert Y2)

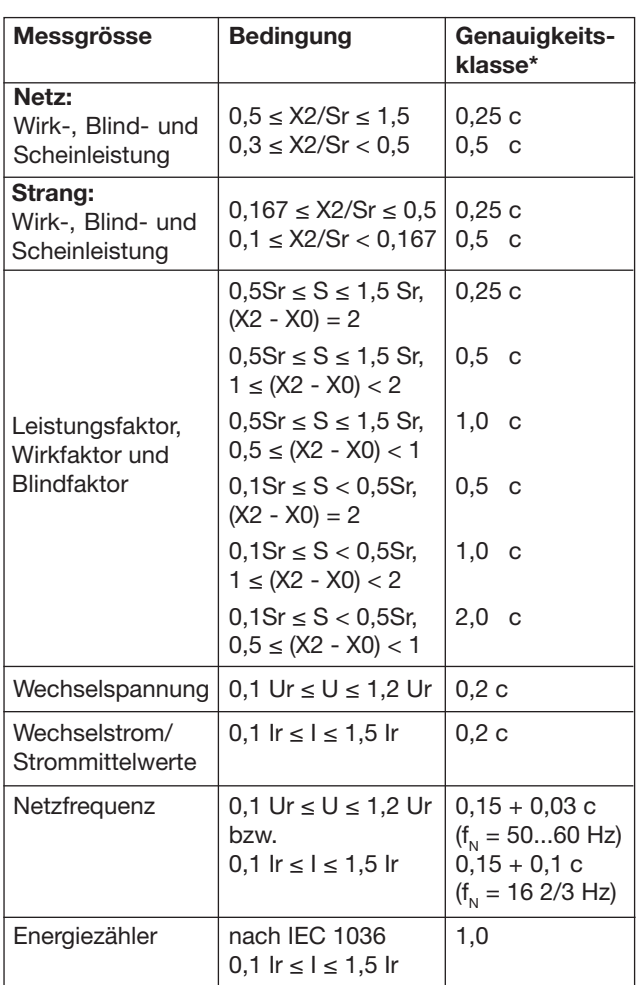

\* Anwendungen mit Kunstschaltung Grundgenauigkeit 0,5 c

Factor c (der grössere Wert gilt):

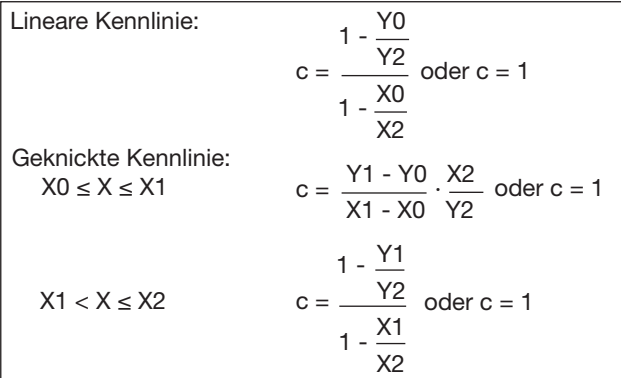

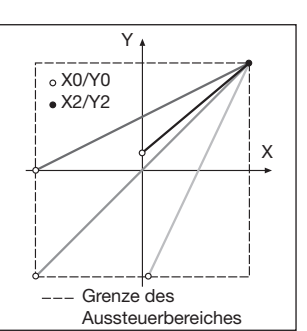

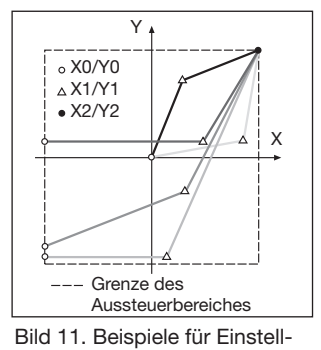

möglichkeiten bei geknickter

Kennlinie.

Bild 10. Beispiele für Einstellmöglichkeiten bei linearer Kennlinie.

#### Einflussgrössen und Einflusseffekte

Gemäss EN 60 688

#### Elektrische Sicherheit

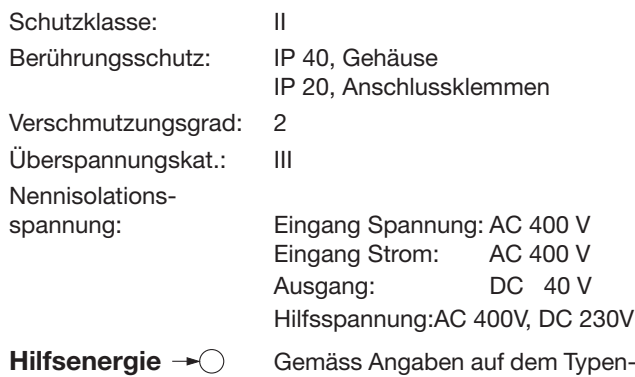

schild

DC-, AC-Netzteil (DC oder 50 - 60 Hz)

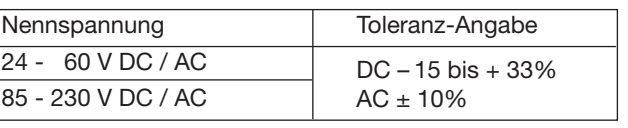

Leistungsaufnahme: ≤ 9 W bzw. ≤ 10 VA

Option (nicht für CSA zugelassen)

Hilfsenergie ab Mess-

eingang (self powered): ≥ 24 - 60 VAC oder 85 - 230 V AC Max. und min. Messeingangsspannung beachten!

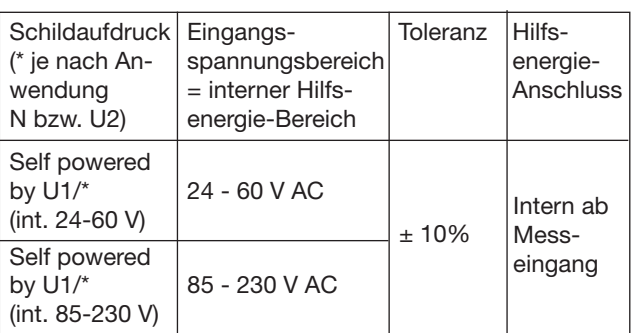

#### Programmier-Anschluss am Messumformer

DSUB-Buchse: 9-polig

Schnittstelle: RS 232 C

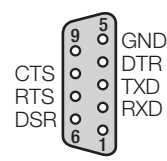

 $\begin{bmatrix} 0 & 0 \\ 0 & 0 \end{bmatrix}$ Diff Die Schnittstelle ist von allen anderen Kreisen galvanisch getrennt.

#### Umgebungsbedingungen

Nenngebrauchsbereich

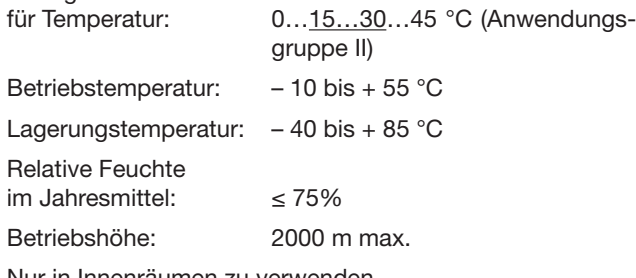

Nur in Innenräumen zu verwenden

# 7.2 PC-Software für den SINEAX DME 440

Der Messumformer SINEAX DME 440 verfügt standardmässig über eine eingebaute RS 232C-Schnittstelle und zusätzlich eine RS 485-MODBUS-Schnittstelle. Diese Bus-Schnittstelle erlaubt das Verbinden von bis zu 32 Geräten, inklusive Master (PC).

#### Dem Anwender steht die «PC-Software DME 4» (Bestell-Nr. 146 557) zur Verfügung.

Die PC-Software DME 4 stellt Funktionen für beide Schnittstellen zur Verfügung. Einerseits lässt sich die bestehende Programmierung eines Messumformers komfortabel an veränderte Messaufgaben anpassen, andererseits können Messwerte und Zählerstände abgefragt und weitere gerätespezifische Zusatzfunktionen ausgeführt werden.

Für den Betrieb über die RS 232-Schnittstelle wird diese über ein Programmierkabel (Bestell-Nr. 980 179) mit dem PC verbunden. Bei der RS 485-Schnittstelle kann sowohl mit einer PC-internen Interface-Karte als auch mit einem externen Konverter RS 232C ⇔ RS 485 gearbeitet werden.

Die Software ist in einer leicht zu bedienenden, übersichtlichen Menüstruktur aufgebaut. Nachfolgend eine Übersicht der Eigenschaften und Funktionen:

- Auslesen und Anzeigen der Programmierung des angeschlossenen Umformers, bzw. des adressierten Gerätes bei RS 485
- Einfache Änderung der Eingangs- und Busparameter mit übersichtlicher Darstellung

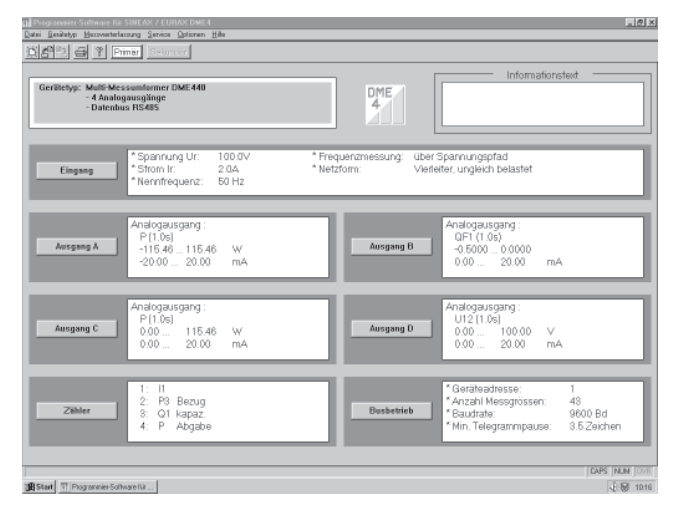

Bild 12. Parameterübersicht.

- Übertragen geänderter oder neuer Programmierdaten in den angeschlossenen (adressierten) Umformer
- Möglichkeit zur Archivierung von Programmier-Dateien
- Passwortschutz für auswählbare Funktionen, welche Messumformer-Daten ändern können
- Programmierung aller üblichen Anschlussarten (Netzformen)
- Programmiermöglichkeit der Analogausgänge A bis D (Messgrösse, Endwerte, Endwertbegrenzungen und Einstellzeit je Ausgang)

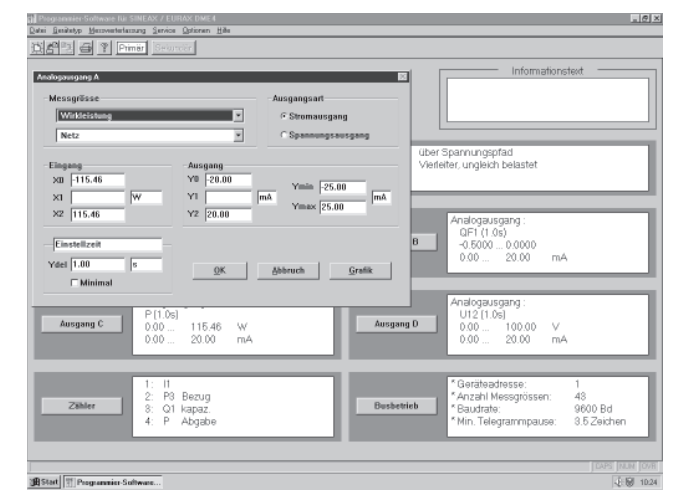

Bild 13. Programmierung der Ausgangs-Messgrössen.

- Auswahl der Messgrössen von bis zu 4 internen Zählern
- Rücksetzmöglichkeit für Schleppzeiger von Ausgangsgrössen und Busmessgrössen (nur RS 485)
- Umschaltmöglichkeit: Frequenzmessung über Strom- oder **Spannungspfad**
- Auswahl der auszuwertenden Busmessgrössen, welche über die MODBUS-Schnittstelle (RS 485) abgefragt werden können, sowie der Geräteadresse und der Übertragungsparameter

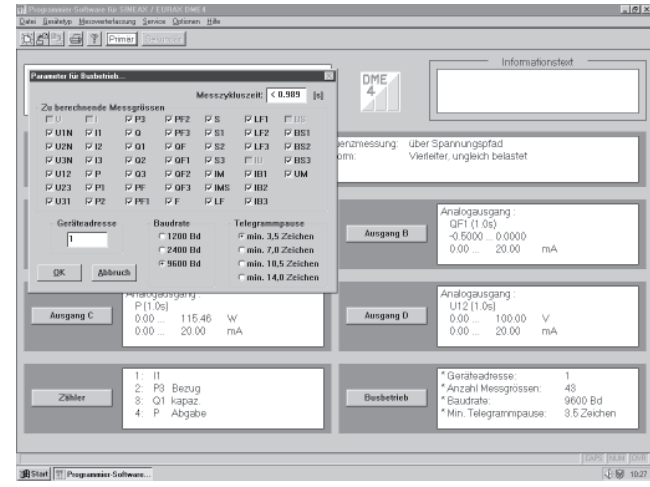

Bild 14. Auswahl der Busmessgrössen.

• Messwertanzeige: Analoge Ausgangswerte (RS 232), alle ausgewählten Busmessgrössen des adressierten Umformers (RS 485)

- Netzsystemcheck: Anzeige aller messbaren Grössen, ideal zur Anschlusskontrolle (nur RS 232)
- Simulation der Analogausgänge (nur RS 232)
- Ausdruck von Typenschildern.

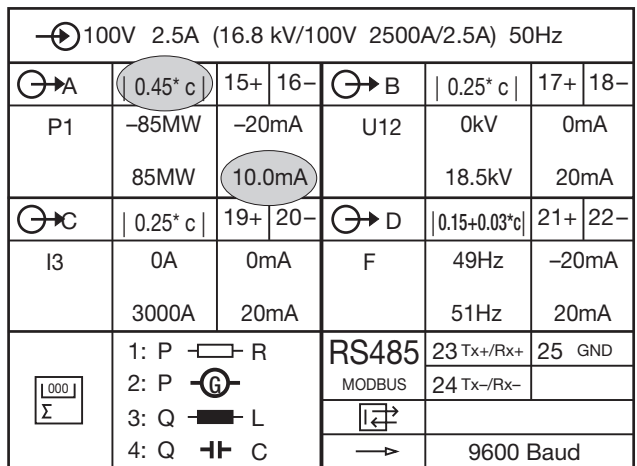

## 8. Änderung der Analogausgänge

Möglichkeiten zur Änderung der Analogausgänge gehen aus Tabelle 1 hervor.

#### Tabelle 1:

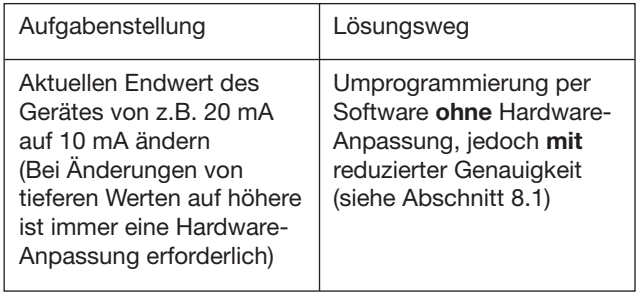

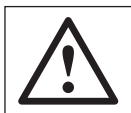

Bei einem Eingriff in das Gerät erlischt der Garantieanspruch!

### 8.1 Ohne Hardware-Anpassung

Zur Umprogrammierung wird die PC-Software DME 4 (Bestell-Nr. 146 557) und ein Programmierkabel (Bestell-Nr. 980 179) benötigt. Die aus der Änderung resultierende reduzierte Genauigkeit lässt sich durch Ausdrucken eines Typenschildes ermitteln, siehe Bilder 15 und 16.

| →100V 2.5A (16.8 kV/100V 2500A/2.5A) 50Hz |                                      |                   |  |                         |                   |                  |  |  |
|-------------------------------------------|--------------------------------------|-------------------|--|-------------------------|-------------------|------------------|--|--|
| <del>)≯</del> A                           | 0.25 c                               |                   |  | $15+16$ - $\bigodot$ +B | 0.25 c            | $17 + 18 -$      |  |  |
| P <sub>1</sub>                            | $-85MW$                              | $-20mA$           |  | U <sub>12</sub>         | 0kV               | 0 <sub>m</sub> A |  |  |
|                                           | 85MW                                 | 20 <sub>m</sub> A |  |                         | 18.5kV            | 20mA             |  |  |
| ₩С                                        | $0.25^*$ c                           | $19 + 20$         |  | $(\rightarrow)$ D       | $ 0.15 + 0.03$ *c | $21 + 22 -$      |  |  |
| I3                                        | 0A                                   | 0 <sub>m</sub> A  |  | F                       | 49Hz              | $-20mA$          |  |  |
|                                           | 3000A                                | 20mA              |  |                         | 51Hz              | 20mA             |  |  |
| $rac{1000}{\Sigma}$                       | 1: $P \leftarrow P$ R<br>2: P<br>(G) |                   |  | <b>RS485</b>            | $23$ Tx+/Rx+      | $25$ GND         |  |  |
|                                           |                                      |                   |  | <b>MODBUS</b>           | $24$ Tx-/Rx-      |                  |  |  |
|                                           | 3: Q<br>$   +$ $+$                   |                   |  | ⊥‡                      |                   |                  |  |  |
|                                           | HF C<br>4: Q                         |                   |  |                         | 9600 Baud         |                  |  |  |

Bild 15. Typenschild-Beispiel mit aktuellem Ausgangswert 20 mA, Genauigkeitsklasse 0,25 c.

Bild 16. Typenschild-Beispiel mit neuem Ausgangswert 10 mA, Genauigkeitsklasse 0,45 c.

### 9. Wartungshinweise

Der Messumformer ist wartungsfrei.

### 10. Demontage-Hinweis

Messumformer gemäss Bild 17 von Tragschiene abnehmen.

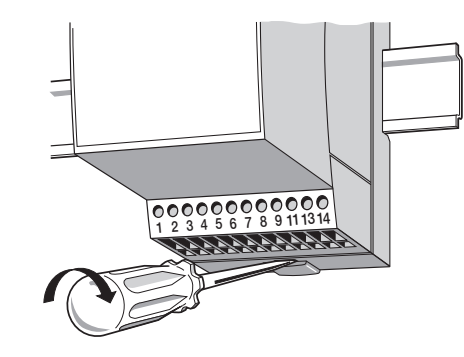

Bild 17

### 11. Mass-Skizzen

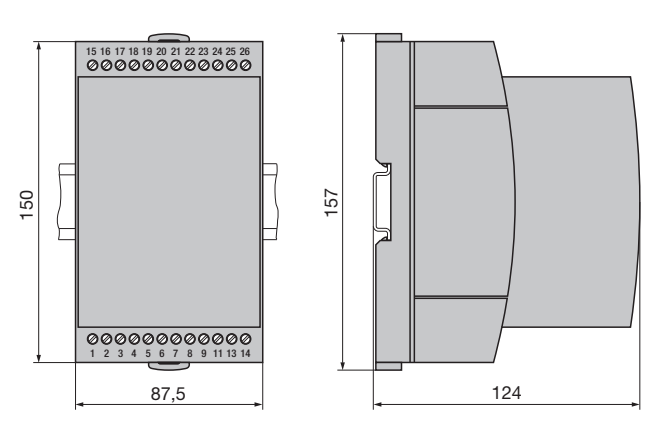

Bild 18. SINEAX DME im Gehäuse T24 auf Hutschiene (35 ×15 mm oder 35×7,5 mm, nach EN 50 022) aufgeschnappt.

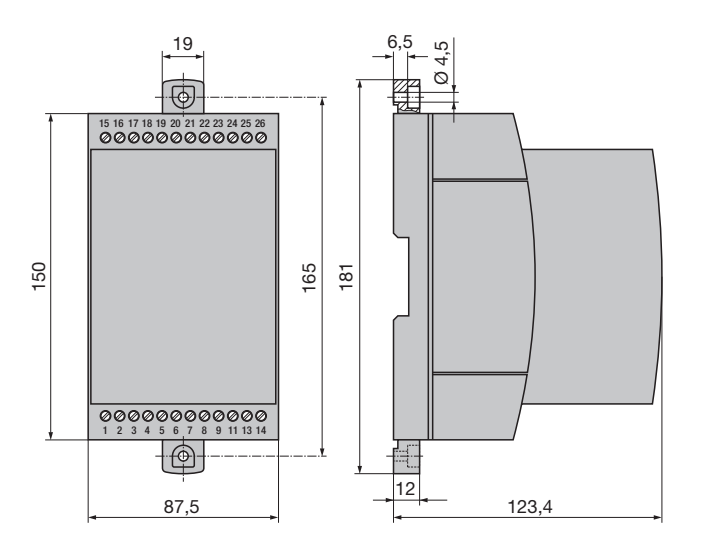

Bild 19. SINEAX DME im Gehäuse T24 mit herausgezogenen Laschen für direkte Wandmontage.

### Bedeutung der Symbole auf dem Gerät

Die Symbole auf dem Gerät haben folgende Bedeutung:

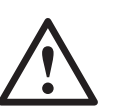

 Warnung vor einer Gefahrenstelle (Achtung, Dokumentation beachten!)

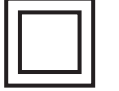

Gerät der Schutzklasse II

### 13. Gerätezulassung

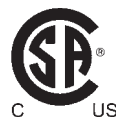

CSA geprüft für USA und Kanada file-nr. 204 767

### 12. Sicherheitshinweise

- Bevor das Gerät in Betrieb genommen wird, muss geprüft werden, für welche Hilfsenergiespannung das Gerät gebaut ist.
- Überzeugen Sie sich, dass die Anschlussleitungen nicht beschädigt und während der Verdrahtung des Gerätes spannungsfrei sind.
- Wenn anzunehmen ist, dass ein gefahrloser Betrieb nicht mehr möglich ist, muss das Gerät ausser Betrieb gesetzt werden (ggf. Hilfsenergie und Eingangsspannung abklemmen!).

 Diese Annahme kann grundsätzlich getroffen werden, wenn das Gerät sichtbare Schäden aufweist.

 Eine Wiederinbetriebnahme des Gerätes ist erst nach einer Fehlersuche, Instandsetzung und einer abschliessenden Überprüfung der Kalibrierung und der Spannungsfestigkeit in unserem Werk oder durch eine unserer Servicestellen zugelassen.

● Beim Öffnen der Abdeckung können spannungsführende Teile freigelegt werden.

 Ein Abgleich, eine Wartung oder eine Reparatur am geöffneten Gerät unter Spannung darf nur durch eine Fachkraft vorgenommen werden, die mit den damit verbundenen Gefahren vertraut ist. Kondensatoren im Gerät können noch geladen sein, selbst wenn das Gerät von allen Spannungsquellen getrennt wurde.

### Sommaire

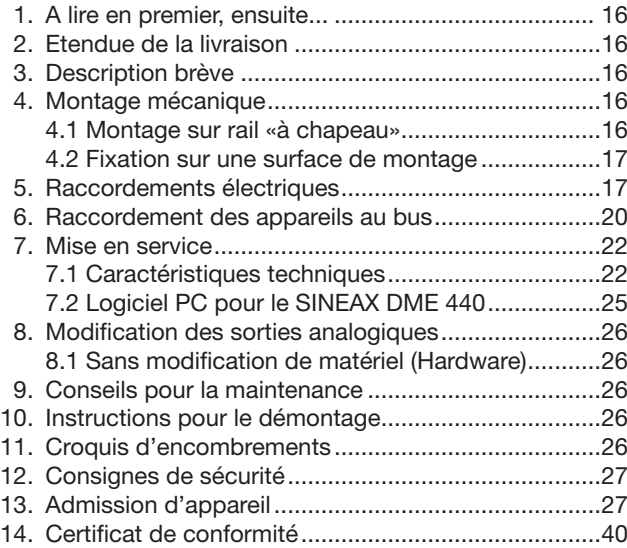

### 1. A lire en premier, ensuite …

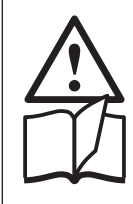

Pour un fonctionnement sûr et sans danger, il est essentiel de lire le présent mode d'emploi et de respecter les recommandations de sécurité mentionnées dans les rubriques

4. Montage mécanique

- 5. Raccordements électriques
- 7. Mise en service
- 12. Consignes de sécurité.

Ces appareils devraient uniquement être manipulés par des personnes qui les connaissent et qui sont autorisées à travailler sur des installations techniques du réglage. Toute intervention dans l'appareil entraîne l'extinction de la clause de garantie.

### 2. Etendue de la livraison (Figs. 1, 2, 3 et 4)

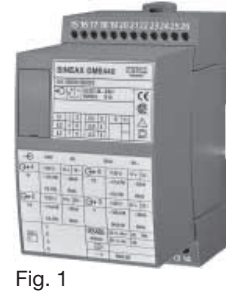

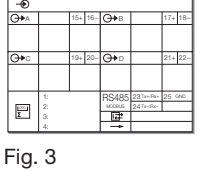

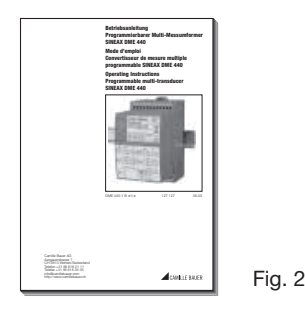

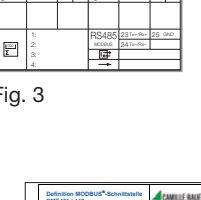

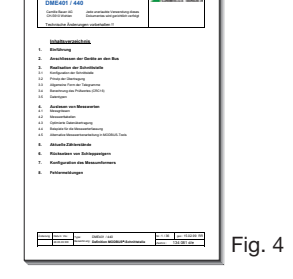

Convertisseur de mesure (Fig. 1)

- 1 Mode d'emploi (Fig. 2) en trois langues: allemand, français et anglais
- 1 plaquette signalétique vierge (Fig. 3), pour noter les caractéristiques programmées
- 1 Définition de l'interface pour DME 440 (Fig. 4)

### 3. Description brève

Le **SINEAX DME 440** est un convertisseur de mesure programmable avec une interface RS 485 pour un bus informatique (MODBUS®) pour le captage simultané de plusieurs grandeurs d'un réseau électrique et fournissant 4 signaux de sortie analogiques.

L'interface RS 485 permet la sélection d'un nombre librement déterminé de grandeurs de mesure (jusqu'au maximum des valeurs disponibles). En plus, les états de tous les compteurs d'énergie internes programmés (au maximum 4) peuvent être sélectionnés. La programmation du SINEAX DME 440 est aussi possible à travers les bus. Le fonctionnement est également assuré par une interface standard EIA 485.

L'interface RS 232 du convertisseur de mesure sert à l'aide d'un logiciel et d'un PC à la programmation et permet en plus de réaliser certaines fonctions additionnelles intéressantes. Pour le fonctionnement avec le bus, il est important qu'il soit possible de définir à travers l'interface l'adresse de l'appareil, le nombre de Baud et un éventuel prolongement de la pause entre les télégrammes, définie dans le protocole MODBUS® (pour les cas d'un support Master trop lent).

Voici un aperçu des possibilités de programmation les plus importantes: tous les systèmes de raccordement usuels, les grandeurs de mesure, les valeurs des grandeurs d'entrée, la caractéristique de transmission pour chaque grandeur de sortie et le genre du compteur interne d'énergie.

Parmi les fonctions additionnelles, il faut mentionner entre autres: vérification du système de réseau, indication des valeurs de mesure sur l'écran du PC, simulation des sorties ainsi qu'impression de plaquettes signalétiques.

### 4. Montage mécanique

Les convertisseurs de mesure peuvent être au choix montés sur des rails «à chapeau» ou directement sur une surface de montage.

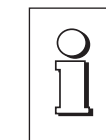

En déterminant l'emplacement de montage, il faut tenir compte des indications fournies sous la rubrique «Ambiance extérieure» du chapitre «7.1 Caractéristiques techniques»!

### 4.1 Montage sur rail «à chapeau»

Encliqueter le boîtier sur le rail «à chapeau» (EN 50 022) (voir Fig. 5).

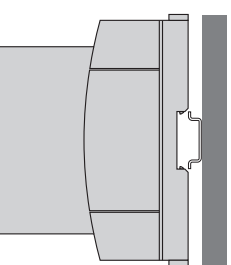

Fig. 5. Montage sur rail «à chapeau»  $35 \times 15$  ou  $35 \times 7,5$  mm.

#### 4.2 Fixation sur une surface de montage

Tirer en dehors les languettes de fixation (1) en enfonçant en même temps le bouton de verrouillage (4) (voir Fig. 6 à gauche). Pour rentrer si nécessaire les languettes de fixation, il faut enfoncer le bouton de verrouillage (5) et en même temps glisser les languettes de fixation (1) dans la base du boîtier (voir Fig. 6 à droite).

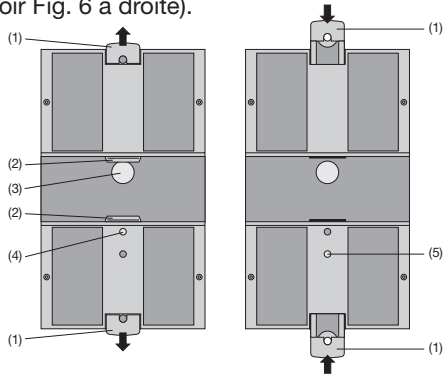

Fig. 6. Fond de l'appareil. (1) Languettes de fixation

(2) Cliquets de retenue

(3) Tampons en caoutchouc

(4) Verrouillage pour languettes rentrées (5) Verrouillage pour languettes extraites.

Fixer le boîtier à l'aide de 2 vis 4 mm ∅ sur la paroi ou sur le tableau de montage. Perçer des trous selon le plan de perçage (Fig. 7).

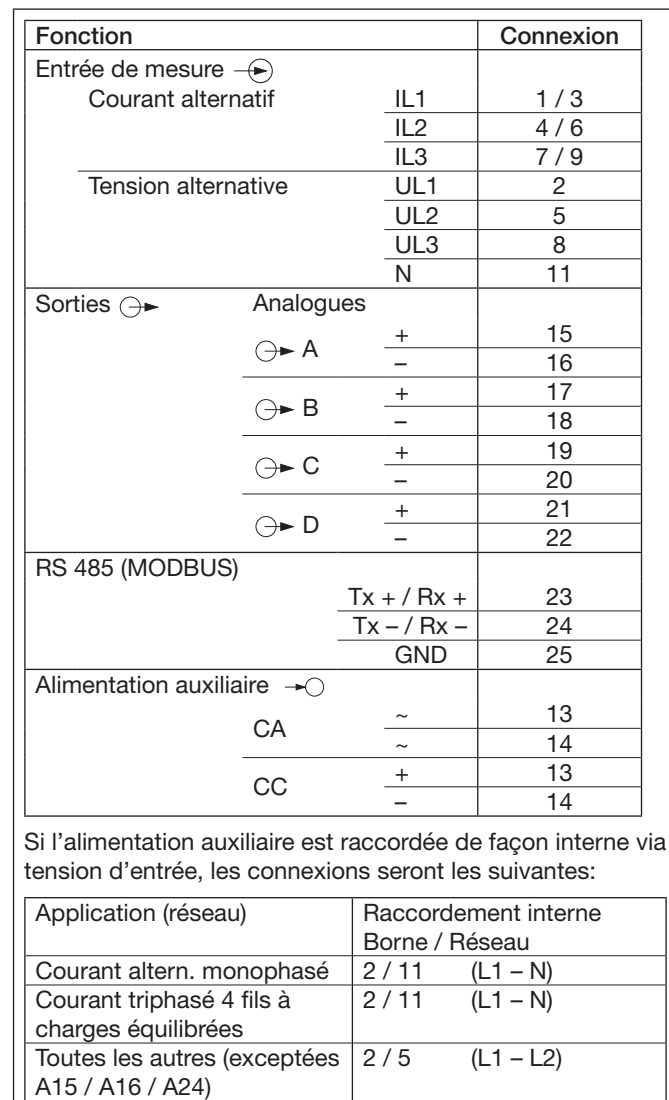

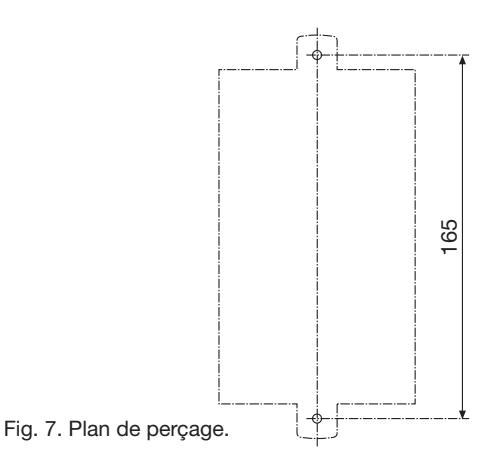

### 5. Raccordements électriques

Les connexions sont conçues sous forme de bornes à vis. Elles peuvent recevoir des conducteurs rigides de 4 mm<sup>2</sup> ou des conducteurs souples de  $2 \times 2,5$  mm<sup>2</sup> de section.

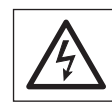

Lors du raccordement des câbles, se rassurer impérativement que toutes les lignes soient hors tension!

Raccorder les fils de connexion selon les indications du tableau.

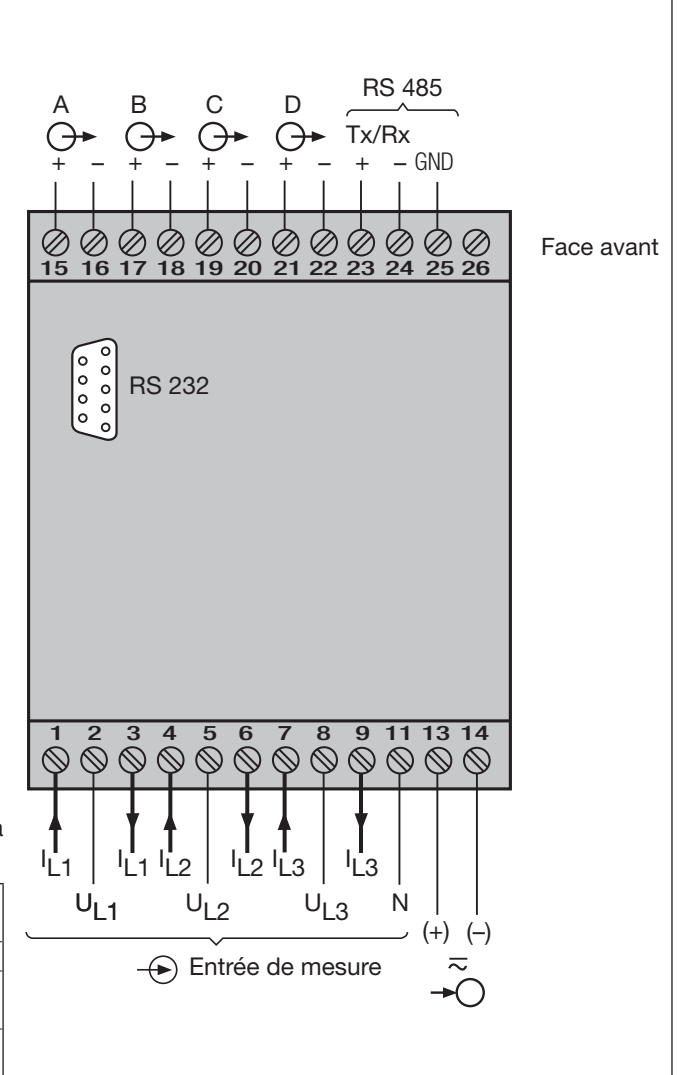

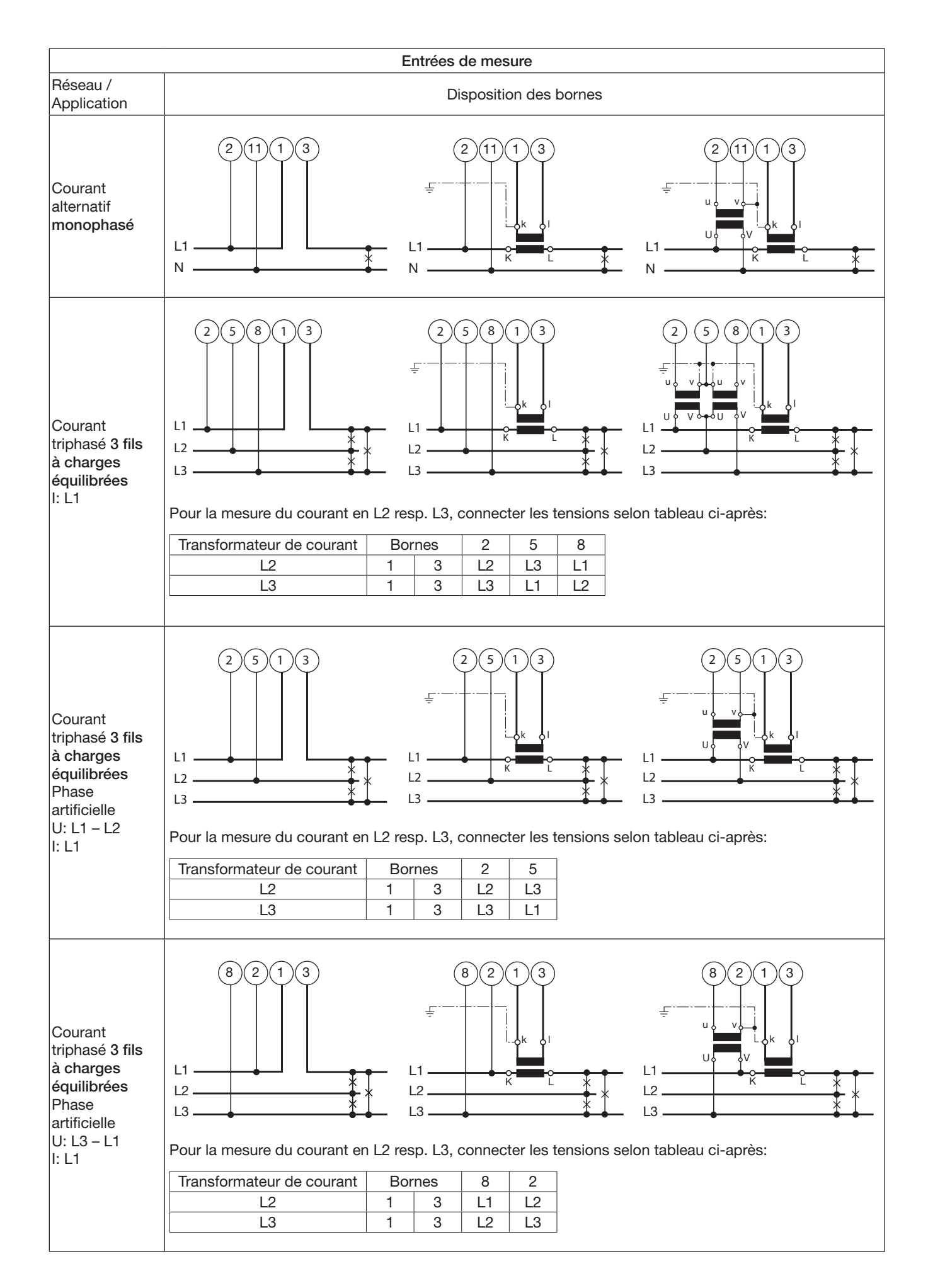

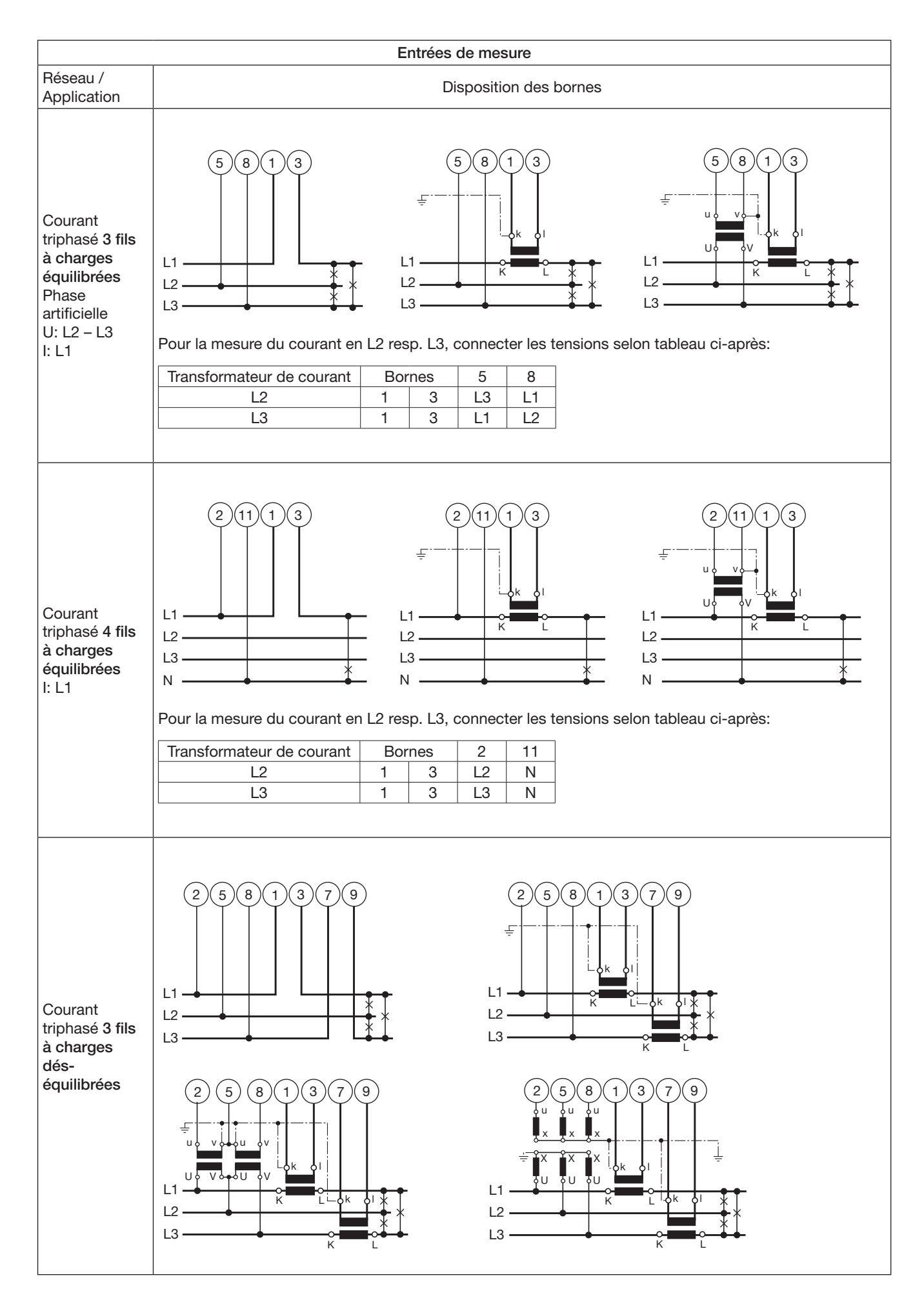

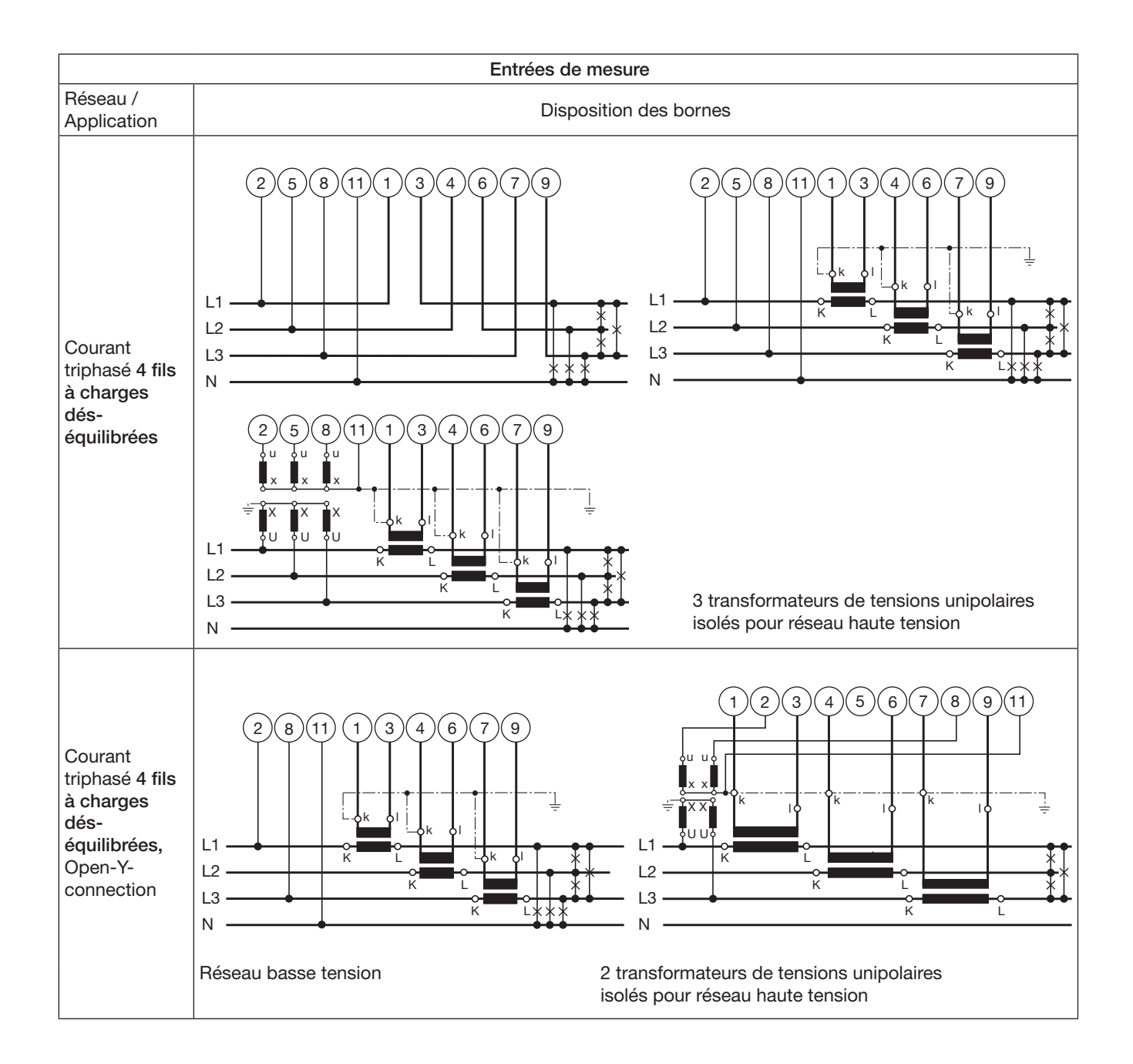

### 6. Raccordement des appareils au bus

L'interface RS 485 du DME 440 est séparée galvaniquement de tous les autres circuits. Pour une transmission de données optimale, il faut interconnecter les appareils par un câble bifilaire torsadé avec blindage. Ce blindage assure un équilibrage du potentiel entre les différents appareils raccordés au bus et diminue les interférences de perturbations. Le blindage doit être mis à terre.

Le bus permet le raccordement de jusqu'à 32 appareils, y compris le PC pilote «Master». Il est possible de raccorder tous les appareils de fabricants qui respectent le protocole standard MODBUS®. Les appareils non galvaniquement séparées ne doivent pas être connectés au blindage.

La meilleure configuration du bus est l'interconnexion selon «daisy chain», donc une structure en ligne d'un point d'interconnexion à l'autre avec des raccordements individuels aussi courts que possible. Des raccordements trop longs peuvent influencer négativement la qualité des signaux (par réflexion au bouts des lignes). Des structures de réseau en étoile ou en anneau ne sont pas permises.

Des résistances de bouclage ne sont pas nécessaires du fait d'une vitesse de transmission maximale relativement faible. Toutefois, si des problèmes apparaissent pour des lignes très longues, le bus peut être bouclé aux deux extrémités par une valeur correspondante à l'impédance caractéristique (dans la plupart des cas 120 Ω). Les convertisseurs d'interface RS 232 ⇔ RS 485 ou RS 485 comportent souvent une chaîne de résistances à intercaler. La deuxième impédance peut alors être connectée directement entre les raccordements du bus de l'appareil le plus éloigné.

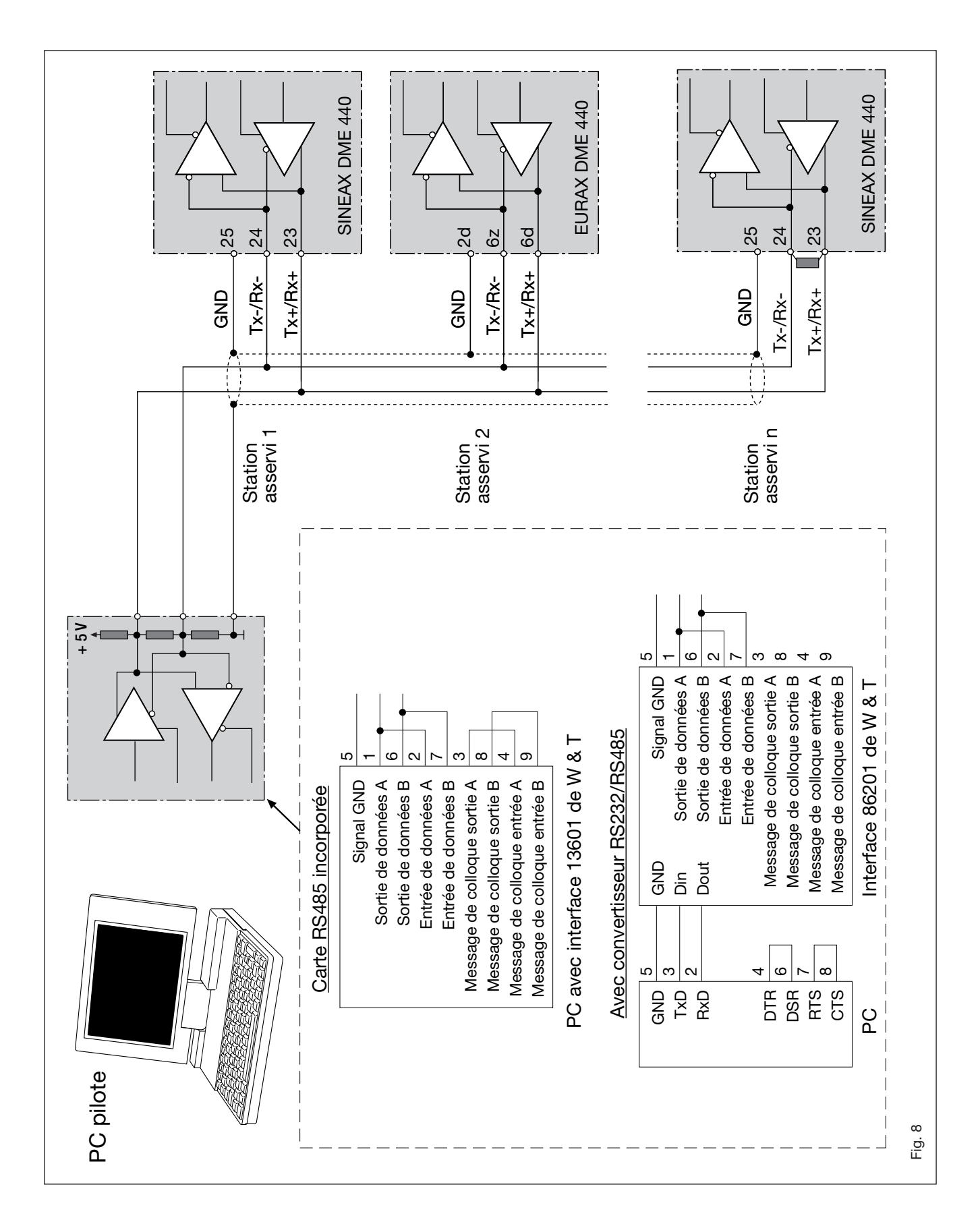

Fig. 8 montre comment raccorder le convertisseur de mesure DME 440 au MODBUS. La réalisation de l'interface RS 485 peut se faire à l'aide d'une carte d'interface incorporée ou par un convertisseur d'interface. La présentation ci-dessus est basée sur les interfaces 13601 et 86201 de W & T (Wiesemann & Theis Sàrl.).

#### Important:

- Tous les appareils doivent avoir une adresse différente (1 à 247, en standard au départ usine: 247)
- Tous les appareils doivent être réglés au même débit de Bauds.

### 7. Mise en service

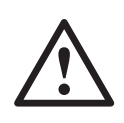

Avant de procéder à la mise en service, il faut vérifier si les données de raccordement du convertisseur de mesure corresp. aux données de l'installation (voir plaquette signalétique).

Ensuite, le convertisseur de mesure peut être mis en service par l'enclenchement de l'énergie auxiliaire et des entrées de mesure.

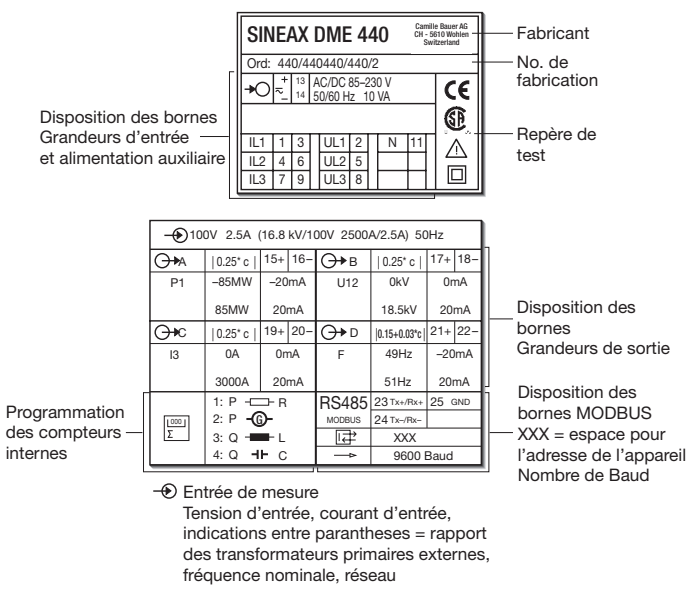

Alimentation auxiliaire

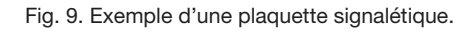

#### 7.1 Caractéristiques techniques

#### Symboles et leur signification

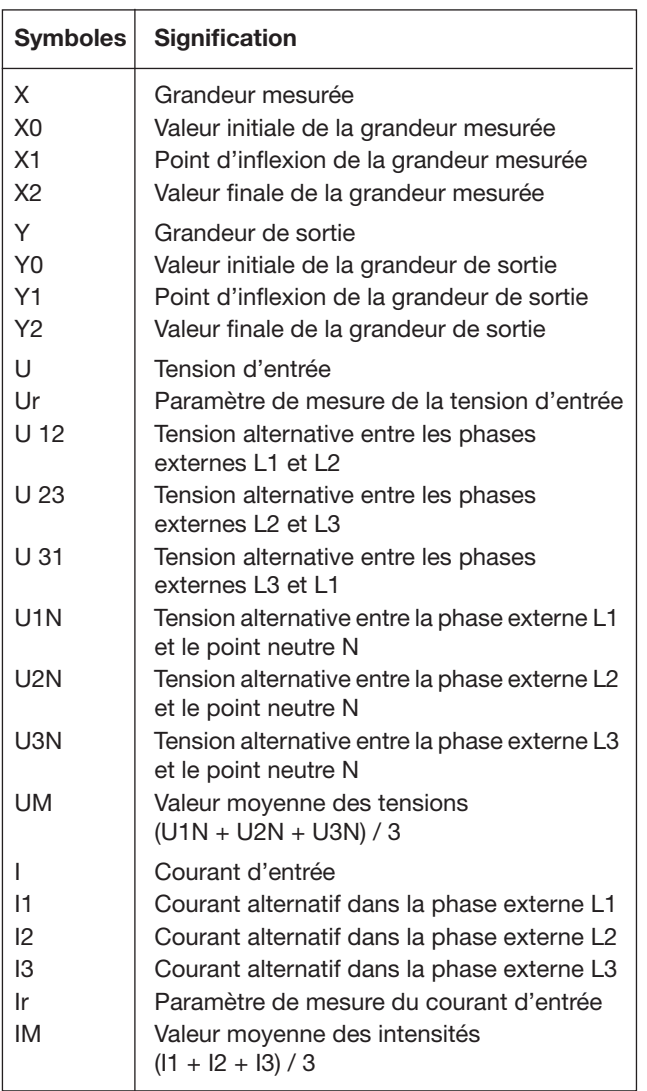

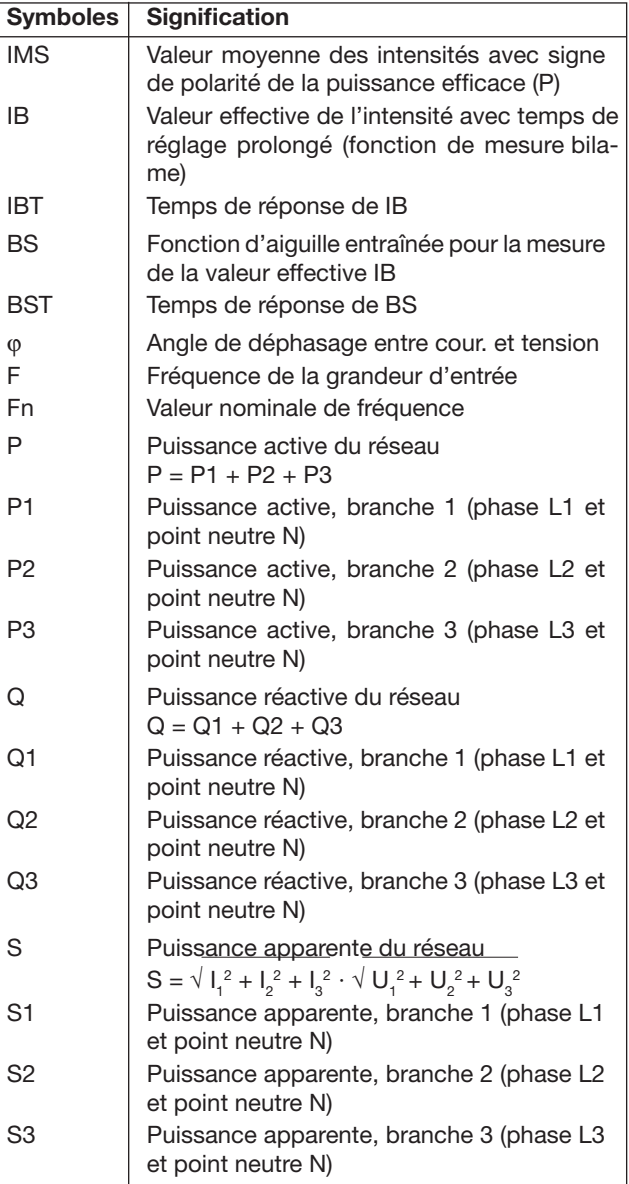

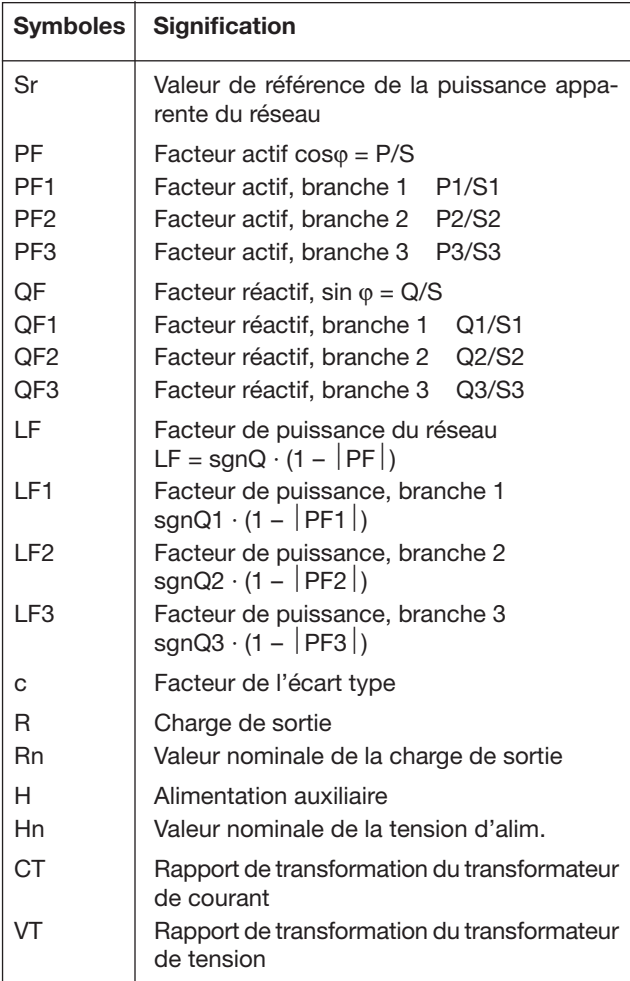

#### MODBUS® (bus informatique RS-485)

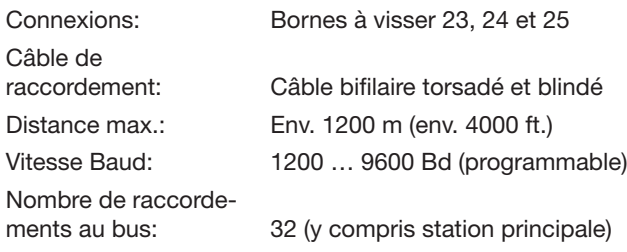

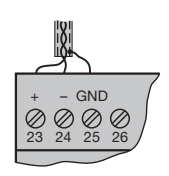

MODBUS® est une marque de commerce enregistrée par Schneider Automation Inc.

### Entrée

Forme de la courbe: Sinusoïdale

Fréquence nominale: Selon plaquette signalétique

50, 60 ou 16 2/3 Hz

Consommation propre [VA] (avec alimentation<br>auxiliaire externe):

auxiliaire externe): Circuit de tension: U<sup>2</sup> / 400 kΩ Circuit d'intensité: ≤  $I^2 \cdot 0,01$  Ω Augmentation permanente admissible des grandeurs d'entrée

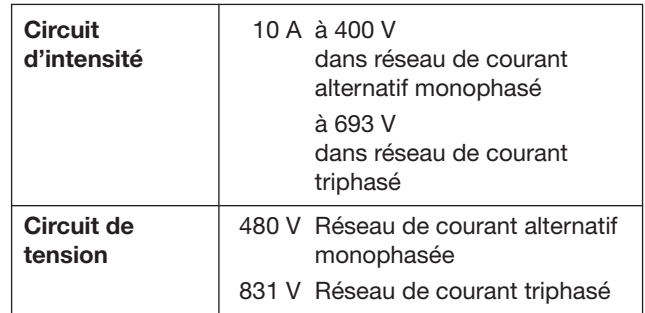

Augmentation temporaire admissible des grandeurs d'entrée

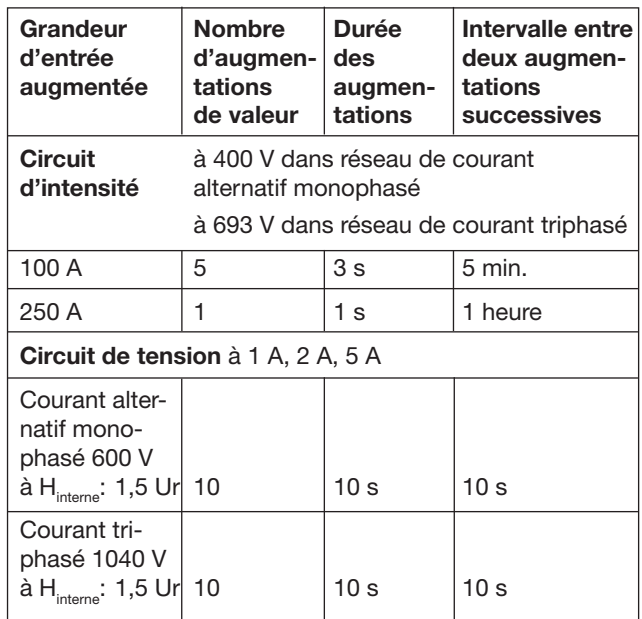

### Sorties analogiques  $\ominus\rightarrow$

Caractéristiques applicables à sortie A, B, C et D:

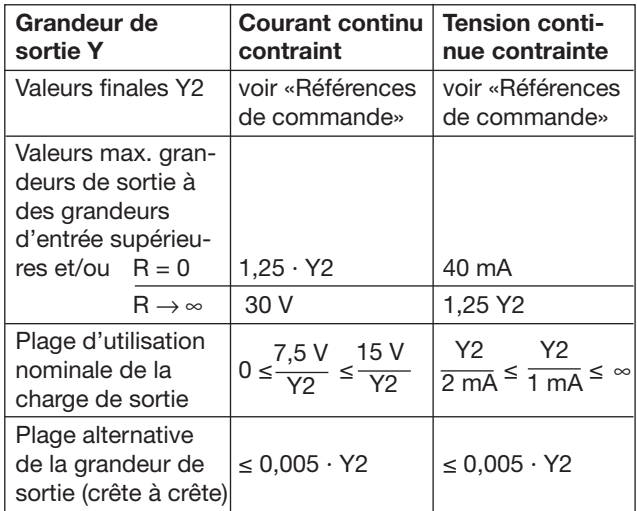

Les sorties A, B, C et D peuvent être court-circuitées ou ouvertes. Elles sont séparées galvaniquement (sans mise à terre) entre elles et de tous les autres circuits.

#### Caractéristiques de transmission

Durée de cycle de mesure:

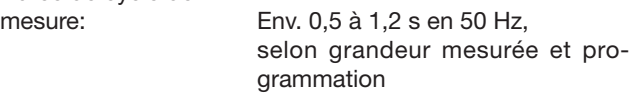

Temps de réponse: 1 ... 2 durées du cycle de mesure

Classe de précision: (Valeur de référence: val. finale Y2)

Réseau: Puissance active, réactive et apparente Branche: Puissance active, réactive et apparente Facteur de puissance, facteur actif et facteur réactif Grandeur Conditions Classe de<br>mesurée précision\* précision\*  $0.5 \leq X2/Sr \leq 1.5$  0.25 c  $0.3 \leq X2/Sr < 0.5$  0.5 c  $0,167 \leq X2/Sr \leq 0,5$  0,25 c<br>0,1 ≤ X2/Sr < 0,167 0,5 c  $0,1 \leq X2/Sr < 0,167$  $0,5Sr \le S \le 1,5 Sr, \, \vert \, 0,25 \, c$  $(X2 - X0) = 2$  $0.5Sr \le S \le 1.5$  Sr,  $\big| 0.5$  c  $1 \leq (X2 - X0) < 2$  $0.5$ Sr  $\le$  S  $\le$  1.5 Sr, 1.0 c  $0.5 \leq (X2 - X0) < 1$  $0.1$ Sr  $\le$  S  $<$  0.5Sr, 0.5 c  $(X2 - X0) = 2$  $0,1$ Sr  $\leq$  S  $<$  0,5Sr, 1,0 c  $1 \leq (X2 - X0) < 2$  $0.1$ Sr  $\le$  S  $<$  0.5Sr, 2.0 c  $0,5 \leq (X2 - X0) < 1$ Tension alternative 0,1 Ur  $\leq U \leq 1.2$  Ur 0,2 c Courant alternatif/  $\vert 0,1 \vert r \leq l \leq 1,5 \vert r \vert 0,2 \vert c$ Valeurs moyennes Fréquence  $\Big| 0,1 \text{ Ur} \le U \le 1,2 \text{ Ur} \Big| 0,15 + 0,03 \text{ c}$ resp.  $\begin{cases} (f_{N} = 50...60 \text{ Hz}) \\ 0.1 \text{ lr} \le 1 \le 1.5 \text{ lr} \end{cases}$   $(1.5 + 0.1 \text{ c})$  $0,1$  Ir ≤ I ≤ 1,5 Ir  $(f<sub>N</sub> = 16 2/3 Hz)$ Compteur selon IEC 1036 1,0 d'énergie  $\vert 0,1 \vert r \leq l \leq 1,5 \vert r \vert$ 

Précision de base 0,5 c pour applications avec phase artificielle

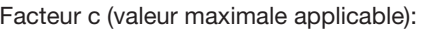

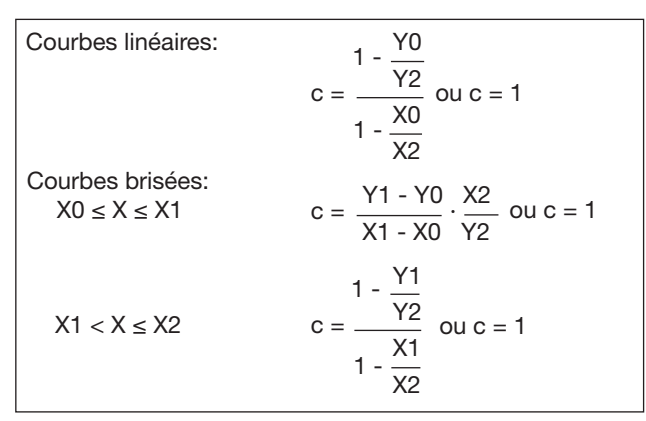

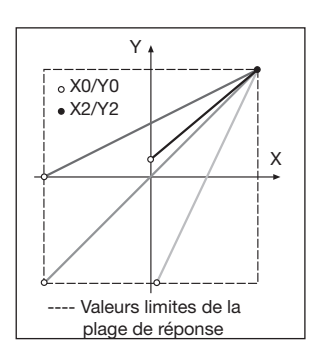

Fig. 10. Exemple des possibilités de réglage avec une ligne linéaire.

#### Effets et grandeurs d'influence Selon EN 60 688

### Sécurité électrique

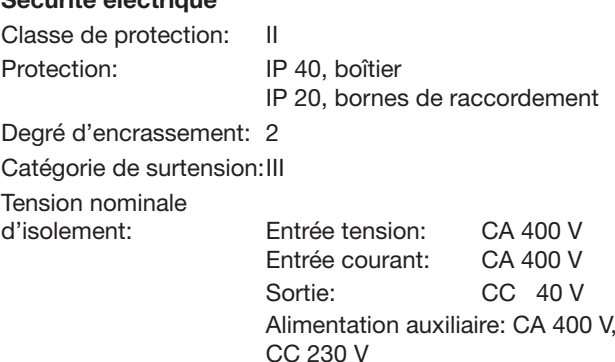

Alimentation auxiliaire  $\rightarrow$  selon plaquette signalétique

Bloc d'alimentation CC, CA ( CC ou 50 - 60 Hz)

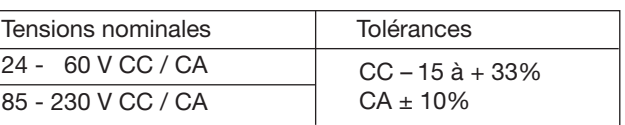

Consommation:  $\leq 9$  W resp.  $\leq 10$  VA

Option (pas admissible pour CSA)

Alim. aux. de l'entrée

de mesure (self powered): ≥ 24 - 60 VCA ou 85 - 230 VCA

Respecter la tension d'entrée max. et min.!

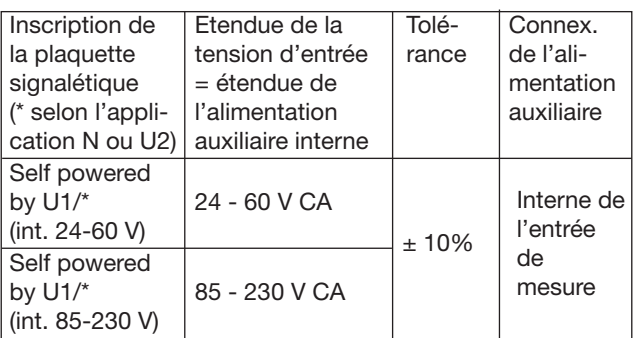

### Connecteur de programmation du conv. de mesure

Interface: RS 232 C Douille DSUB: 9-pôles

 $\sqrt{9}$ GND DTR<sup>T</sup> CTS TXD RTS ه ا  $\circ$ RXD **DSF**  $\overline{6}$  1

 $\begin{bmatrix} 0 & 0 \\ 0 & 0 \end{bmatrix}$   $\begin{bmatrix} \overline{C} \\ \overline{C} \\ \overline{C} \end{bmatrix}$   $\begin{bmatrix} \overline{C} \\ \overline{C} \\ \overline{C} \end{bmatrix}$   $\begin{bmatrix} \overline{C} \\ \overline{C} \\ \overline{C} \end{bmatrix}$   $\begin{bmatrix} \overline{C} \\ \overline{C} \\ \overline{C} \end{bmatrix}$   $\begin{bmatrix} \overline{C} \\ \overline{C} \\ \overline{C} \end{bmatrix}$   $\begin{bmatrix} \overline{C} \\ \overline{C}$ parée de tous les autres circuits.

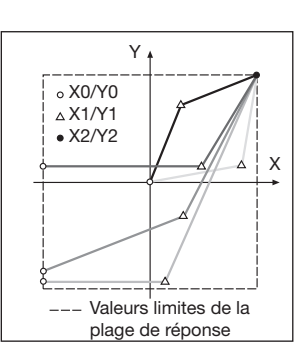

Fig. 11. Exemple des possibilités de réglage avec une ligne brisée.

#### Ambiance extérieure

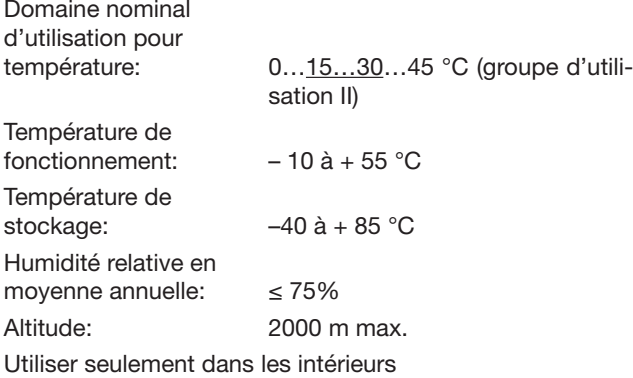

# 7.2 Logiciel PC pour le SINEAX DME 440

Le convertisseur de mesure SINEAX DME 440 comporte d'office une interface RS 232C ainsi qu'en complément une interface MODBUS RS 485 qui permet le raccordement de jusqu'à 32 appareils, y compris la station principale (Master, PC).

#### Le logiciel pour PC DME 4 est disponible à l'utilisateur (numéro de commande 146 557).

Le logiciel pour PC DME 4 offre les fonctions pour les deux interfaces. D'une part, il rend aisée l'adaptation de la programmation du convertisseur de mesure à une nouvelle configuration de mesure et d'autre part, il permet de sortir des valeurs de mesure et des états de compteurs et de réaliser certaines fonctions complémentaires spécifiques.

Pour le fonctionnement par l'interface RS 232, il faut connecter celle-ci au PC par un câble de programmation (numéro de commande 980 179). L'interface RS 485 peut être utilisée soit avec une carte d'interface interne du PC, soit avec un convertisseur externe RS 232C ⇔ RS 485.

Le logiciel comporte une structure de menus faciles à utiliser et dont les fonctions et caractéristiques principales sont énumérées ci-après:

- Sélection et affichage de la programmation du convertisseur raccordé resp. de l'appareil adressé par RS 485.
- Modification simple des paramètres d'entrée et de sortie.

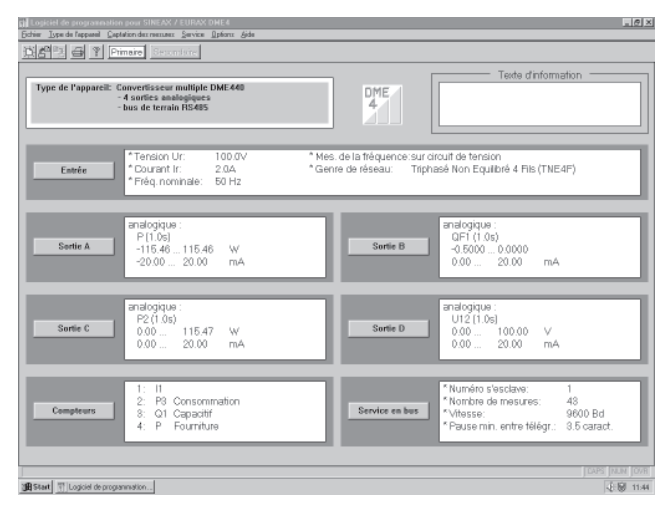

Fig. 12. Aperçu des paramètres.

- Transmission de données nouvelles ou modifiées au convertisseur de mesure raccordé ou adressé.
- Possibilité d'archivage de fichiers de programmation.
- Protection par mot de passe de fonctions choisies et qui pourraient modifier les caractéristiques des convertisseurs.
- Programmation de tous les systèmes de connexion (configuration du réseau).
- Possibilité de programmer les sorties analogiques A à D (séparément par sortie: grandeur de mesure, valeur finale, limitation de la valeur finale, temps de réponse).

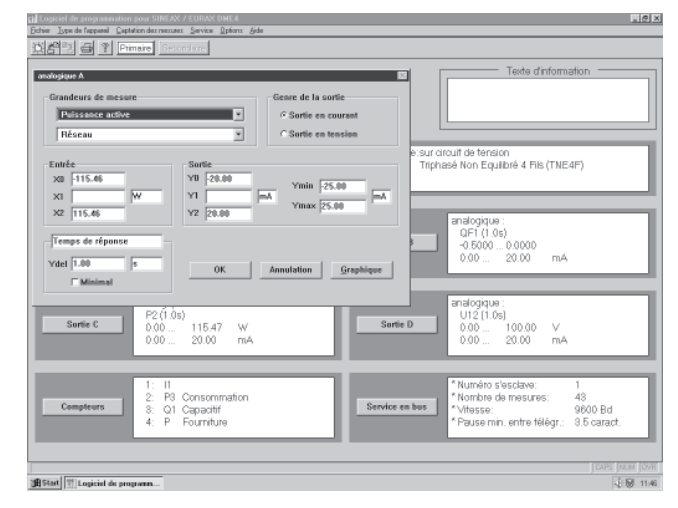

Fig. 13. Programmation des grandeurs de sortie.

- Choix des grandeurs mesurées et intégrées de jusqu'à 4 compteurs internes.
- Remise à zéro des aiguilles entraînées de grandeurs de sortie et de valeurs transmises par bus (seulement RS 485).
- Commutation possible de la mesure des fréquences par le biais du courant ou de la tension.
- Sélection des valeurs à traiter qui sont transmises par bus et qui transitent par l'interface MODBUS, avec indication de l'adresse et des paramètres de transmission.

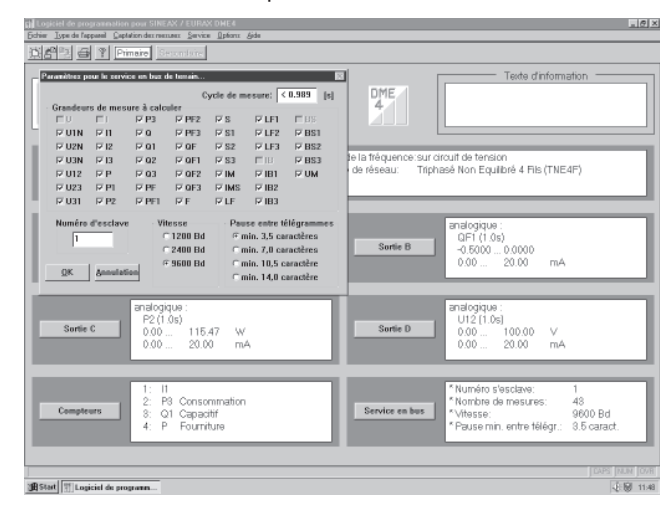

Fig. 14. Sélection des valeurs de mesure transmises par bus.

• Affichage de valeurs de mesure: Valeurs des sorties analogiques (RS 232), toutes les valeurs de mesures transmises par bus par les convertisseurs adressés (RS 485).

- Contrôle du système de réseau: Affichage de toutes les grandeurs qui peuvent être mesurées, idéal pour vérifier les raccordements (RS 232 seulement).
- Simulation des sorties analogiques (seulement RS 232).
- Impression de plaquettes signalétiques.

### 8. Modification des sorties analogiques

Les possibilités de modification des sorties analogiques sont indiquées dans le tableau 1.

Tableau 1:

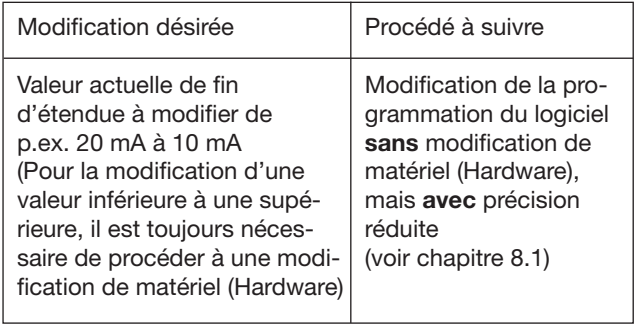

Toute intervention dans l'appareil entraîne l'extinction de la clause de garantie!

### 8.1 Sans modification de matériel (Hardware)

Pour réaliser une modification de programme, il est nécessaire de disposer du logiciel pour PC DME 4 (No de commande 146 557) et d'un câble de programmation (No de commande 980 179). La précision réduite issue de cette modification peut être déterminée par l'impression d'une plaquette signalétique, voir Fig. 15 et 16.

| → 100V 2.5A (16.8 kV/100V 2500A/2.5A) 50Hz |                                   |                   |         |                         |                     |                  |             |  |
|--------------------------------------------|-----------------------------------|-------------------|---------|-------------------------|---------------------|------------------|-------------|--|
| $\rightarrow$                              | 0.25 c                            |                   |         | $15+16$ - $\bigodot$ +B | $0.25^*$ c          |                  | $17 + 18 -$ |  |
| P1                                         | $-85MW$                           | $-20mA$           |         | U <sub>12</sub>         | 0kV                 | 0 <sub>m</sub> A |             |  |
|                                            | 85MW                              | 20 <sub>m</sub> A |         |                         | 18.5kV              | 20mA             |             |  |
| ∗с                                         | $0.25^*$ c                        |                   | 19+120- | $(\rightarrow)$         | $ 0.15+0.03$ *c     | $21 + 22 -$      |             |  |
| I3                                         | 0A                                | 0 <sub>m</sub> A  |         | F                       | 49Hz                | $-20mA$          |             |  |
|                                            | 3000A                             | 20mA              |         |                         | 51Hz                | 20mA             |             |  |
| 1000<br>$\Sigma$                           | 1: $P \leftarrow P$<br>2: P<br>G) |                   |         | <b>RS485</b>            | $23$ Tx+/Rx+ 25 GND |                  |             |  |
|                                            |                                   |                   |         | <b>MODBUS</b>           | 24 Tx-/Rx-          |                  |             |  |
|                                            | $   +$ $+$<br>3: Q                |                   |         | ⊩∔                      |                     |                  |             |  |
|                                            | HF C<br>4: Q                      |                   |         | ь                       | 9600 Baud           |                  |             |  |

Fig. 15. Exemple de plaquette signalétique avec une valeur de sortie actuelle de 20 mA, classe de précision 0,25 c.

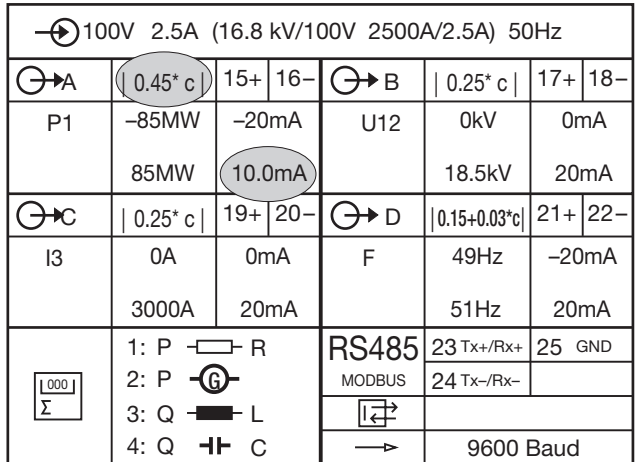

Fig. 16. Exemple de plaquette signalétique avec une nouvelle valeur de sortie de 10 mA, classe de précision 0,45 c.

### 9. Conseils pour la maintenance

Le convertisseur de mesure ne nécessite pas d'entretien.

### 10. Instructions pour le démontage

Démonter le convertisseur du rail support selon Fig. 17.

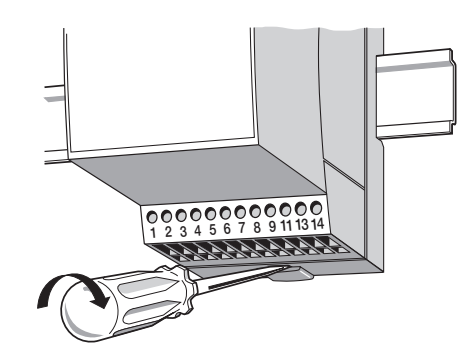

Fig. 17

### 11. Croquis d'encombrements

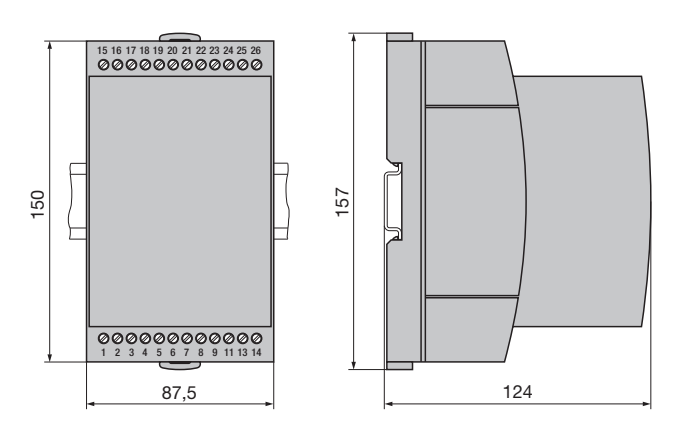

Fig. 18. SINEAX DME en boîtier T24 encliqueté sur rail «à chapeau» (35 ×15 mm ou 35×7,5 mm, selon EN 50 022).

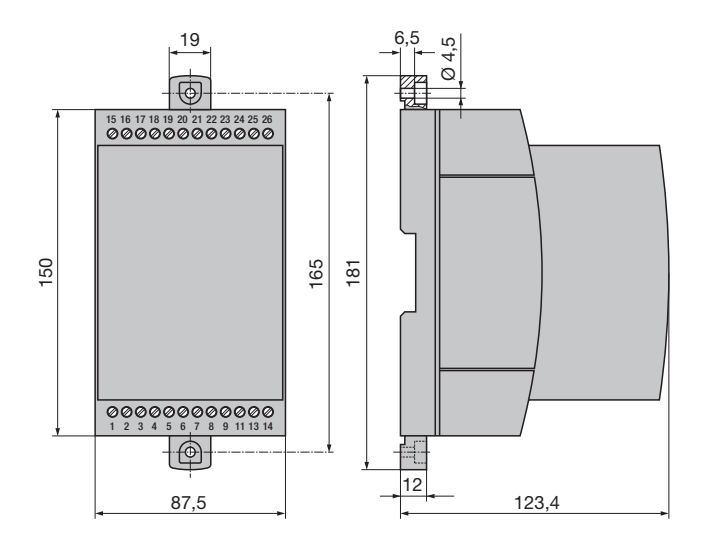

Fig. 19. SINEAX DME en boîtier T24 avec languettes extraites pour montage mural direct.

### 12. Consignes de sécurité

- Avant de mettre l'appareil en service, vérifier pour quelle tension d'alimentation auxiliaire il a été conçu.
- S'assurer que les câbles de connexion ne soient pas endommagés et qu'ils soient sans tension lors du raccordement de l'appareil.
- Si l'on pense que l'utilisation de l'appareil risque d'être dangereuse (par exemple, lorsque celui-ci présente des dégâts visibles), le mettre hors service (déconnecter l'alimentation auxiliaire et, le cas échéant, les tensions d'entrée.

 Remettre l'appareil en service uniquement après avoir fait effectuer la recherche des problèmes, leur résolution et la vérification du calibrage et de la sécurité électrique soit dans notre usine, soit par l'une des nos agences de service après-vente.

● Retirer le capot de l'appareil risque de mettre à nu des pièces sous tension.

 Le réglage, l'entretien ou le réparation d'une pièce lorsque l'appareil est ouvert et sous tension doivent être réalisés uniquement par une personne qualifiée connaissant les risques liés à ce type d'inverventions. En effet, même si l'appareil a été déconnecté de toute source de tension, les condensateurs de cet appareil peuvent encore être chargés.

### Signification des symboles figurant sur l'appareil

Les symboles figurant sur l'appareil signifient:

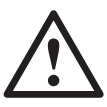

Avertit l'utilisateur d'un danger (Attention, voir la documentation!)

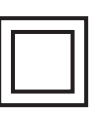

Appareil de classe de protection II (double isolation)

#### 13. Admission d'appareil

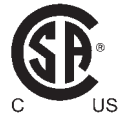

CSA examiné pour les USA et le Canada file nr. 204767

#### FCC consentement et Canadian DOC déclaration

Cet appareil a été testé et s'est avéré conforme aux limites prévues pour les appareils numériques de classe A et à la partie 15 des règlements FCC et à la réglementation des radio-interférences du Canadian Department of communications. Ces limites sont destinées à fournir une protection adéquate contre les interférences néfastes lorsque l'appareil est utilisé dans un environnement commercial. Cet appareil génère, utilise et peut radier une énergie à fréquence radioélectrique; il est en outre susceptible d'engendrer des interférences avec les communications radio, s'il n'est pas installé et utilisé conformément aux instructions du mode d'emploi. L'utilisation de cet appareil dans les zones résidentielles peut causer des interférences néfastes, auquel cas l'exploitant sera amené à prendre les dispositions utiles pour palier aux interférences à ses propres frais.

### **Contents**

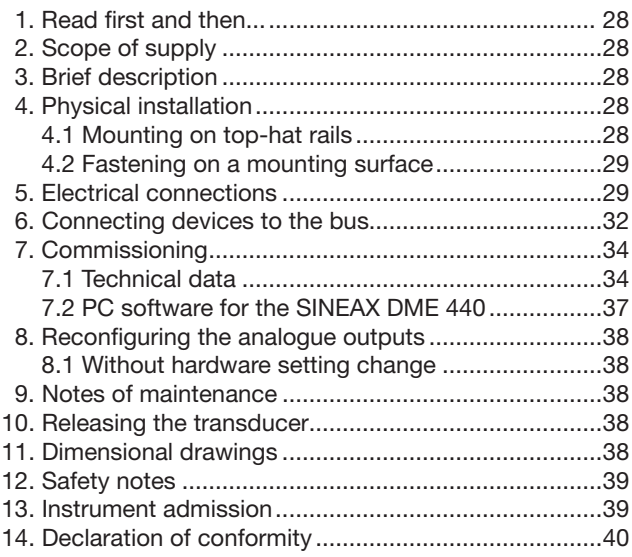

### 1. Read first and then ...

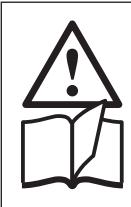

assumes that the Operating Instructions are read and the safety warnings given in the sections 4. Physical installation

The proper and safe operation of the device

- 5. Electrical connections
- 7. Commissioning
- 12. Safety notes

#### are observed.

The device should only be handled by appropriately trained personal who are familiar with it and authorized to work in electrical installations.

Unauthorized repair or alteration of the unit invalidates the warranty.

### 2. Scope of supply (Figs. 1, 2, 3 and 4)

Fig. 2

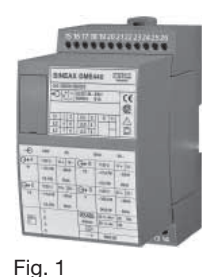

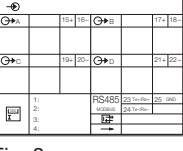

**Betriebsanleitung Programmierbarer Multi-Messumformer SINEAX DME 440 Mode d'emploi Convertisseur de mesure multiple programmable SINEAX DME 440 Operating Instructions Programmable multi-transducer SINEAX DME 440** DME 440-1 B d-f-e 127 127 05.03  $\triangle$  conjuge

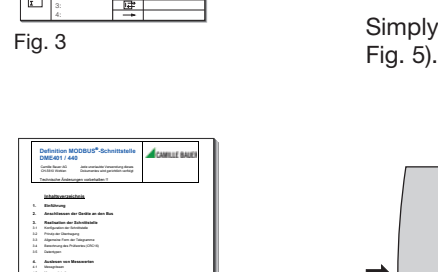

Änderung Datum Vis.: Type: DME401 / 440 Nr.: 1 / 36 gez.: 15.02.99 RR 28.03.03 RR Bezeichnung: **Definition MODBUS**®**-Schnittstelle** Zeichnr.: 134 081 d/e

4.4 Beispiele für die Messwerterfassung **5. Aktuelle Zählerstände 6. Rücksetzen von Schleppzeigern 7. Konfiguration des Messumformers 8. Fehlermeldungen** 

Fig. 4

Transducer (Fig. 1)

- 1 Operating Instructions (Fig. 2) in three languages: German, French, English
- 1 **blank type label** (Fig. 3), for recording programmed settings
- 1 Interface definition DME 440 (Fig. 4)

### 3. Brief description

SINEAX DME 440 is a programmable transducer with a RS 485 bus interface (MODBUS®). It supervises several variables of an electrical power system simultaneously and generates 4 proportional analogue output signals.

The RS 485 interface enables the user to determine the number of variables to be supervised (up to the maximum available). The levels of all internal energy meters that have been configured (max. 4) can also viewed. Provision is made for programming the SINEAX DME 440 via the bus. A standard EIA 485 interface can be used.

The transducers are also equipped with an RS 232 serial interface to which a PC with the corresponding software can be connected for programming or accessing and executing useful ancillary functions. This interface is needed for bus operation to configure the device address, the Baud rate and possibly increasing the telegram waiting time (if the master is too slow) defined in the MODBUS<sup>®</sup> protocol.

The usual methods of connection, the types of measured variables, their ratings, the transfer characteristic for each output and the type of internal energy meters are the main parameters that can be programmed.

The ancillary functions include a power system check, provision for displaying the measured variable on a PC monitor, the simulation of the outputs for test purposes and a facility for printing nameplates.

### 4. Physical installation

The transducer can be mounted either on a top-hat rail or directly onto a wall or mounting surface.

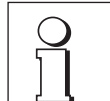

Note "Environmental conditions" in Section "7.1 Technical data" when determining the place of installation!

### 4.1 Mounting on top-hat rails

Simply clip the device onto the top-hat rail (EN 50 022) (see

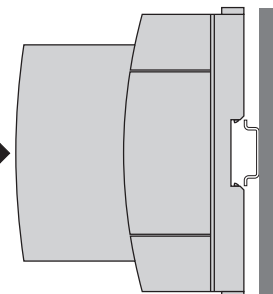

Fig. 5. Mounting on top-hat rail  $35 \times 15$  or  $35 \times 7.5$  mm.

#### 4.2 Fastening on a mounting surface

While pressing the latch (4) in the base of the device (Fig. 6, left) pull out the transducer securing brackets (1). To return the brackets to their original positions, the latch (5) in the base of the device has to be depressed before applying pressure to the securing brackets (1) (see Fig. 6, right).

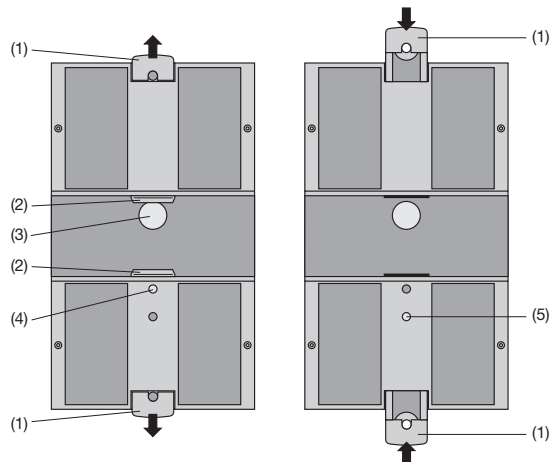

Fig. 6. Rear of device. (1) Screw hole brackets (2) Top-hat rail clips (3) Rubber buffers

(4) Latch for pulling the screw hole brackets out

(5) Latch for pushing the screw hole brackets in.

Drill 2 holes in the wall or panel as shown in the drilling pattern (Fig. 7). Now secure the power pack to the wall or panel using two 4 mm diameter screws.

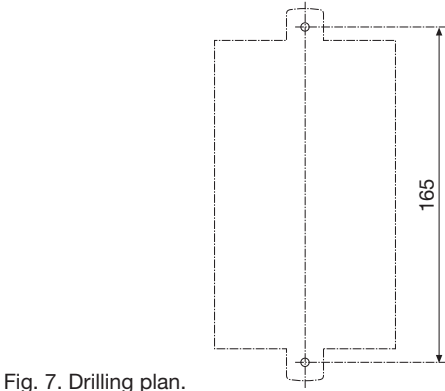

#### 5. Electrical connections

The connectors are designed as screw terminals. They are suited for single-wire leads of  $4 \text{ mm}^2$  or multiple-wire leads of  $2 \times 2.5$  mm<sup>2</sup> cross section.

Make sure that the cables are not live when making the connections!

Connect the leads according to the table.

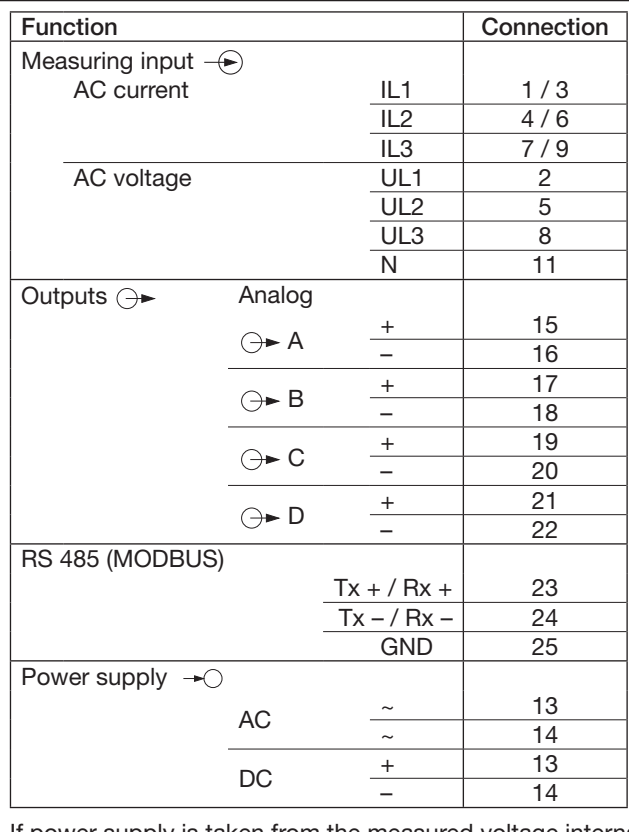

If power supply is taken from the measured voltage internal connections are as follow:

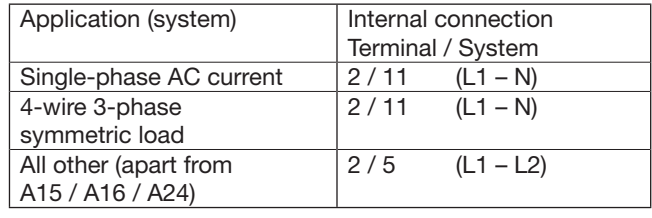

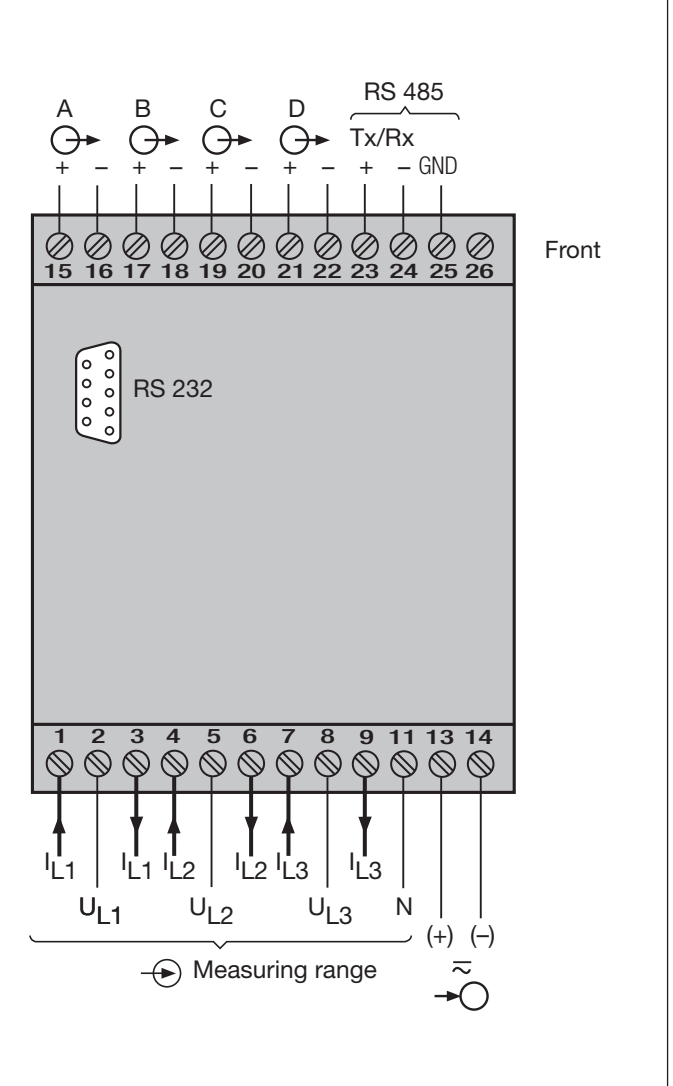

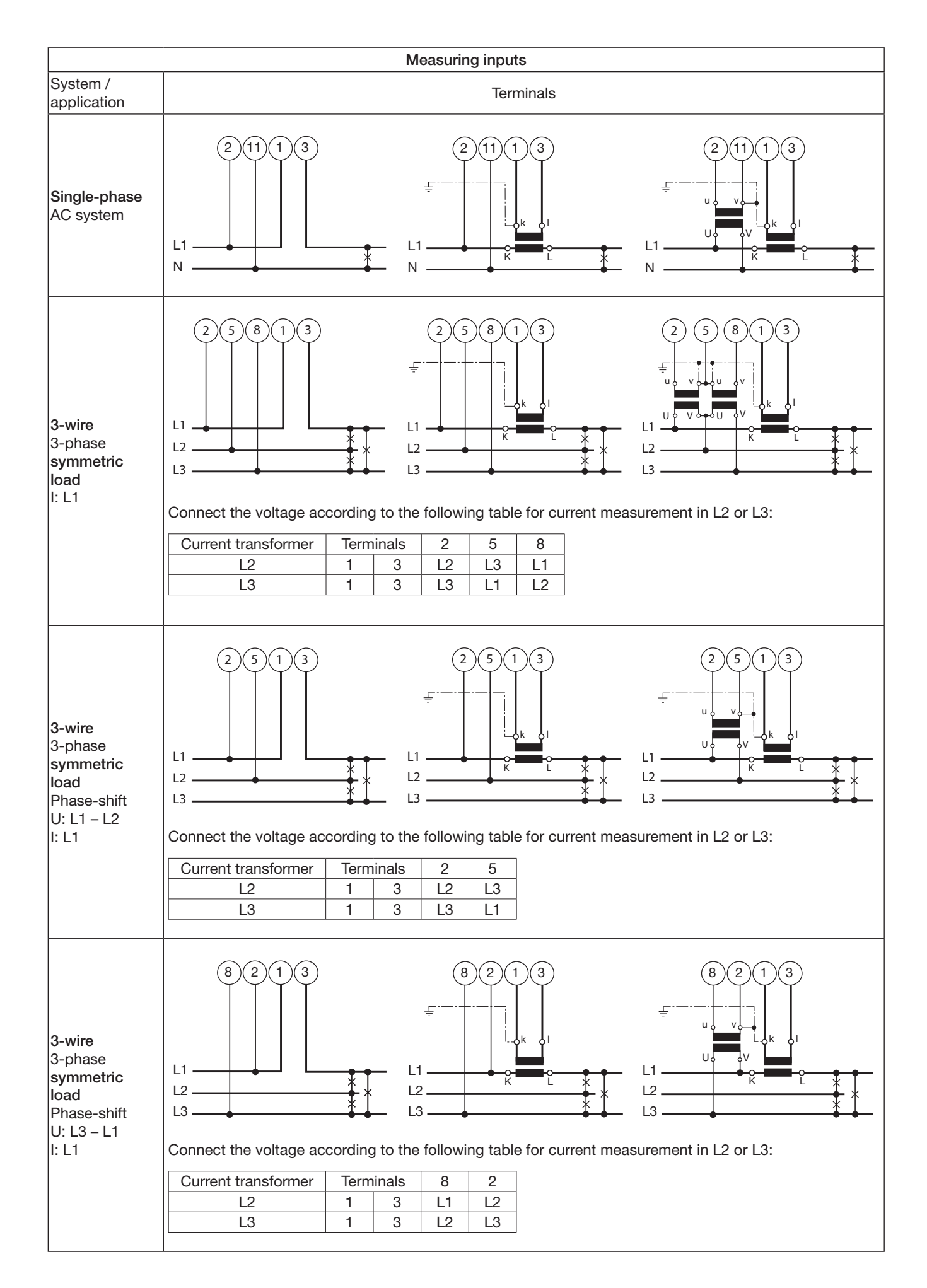

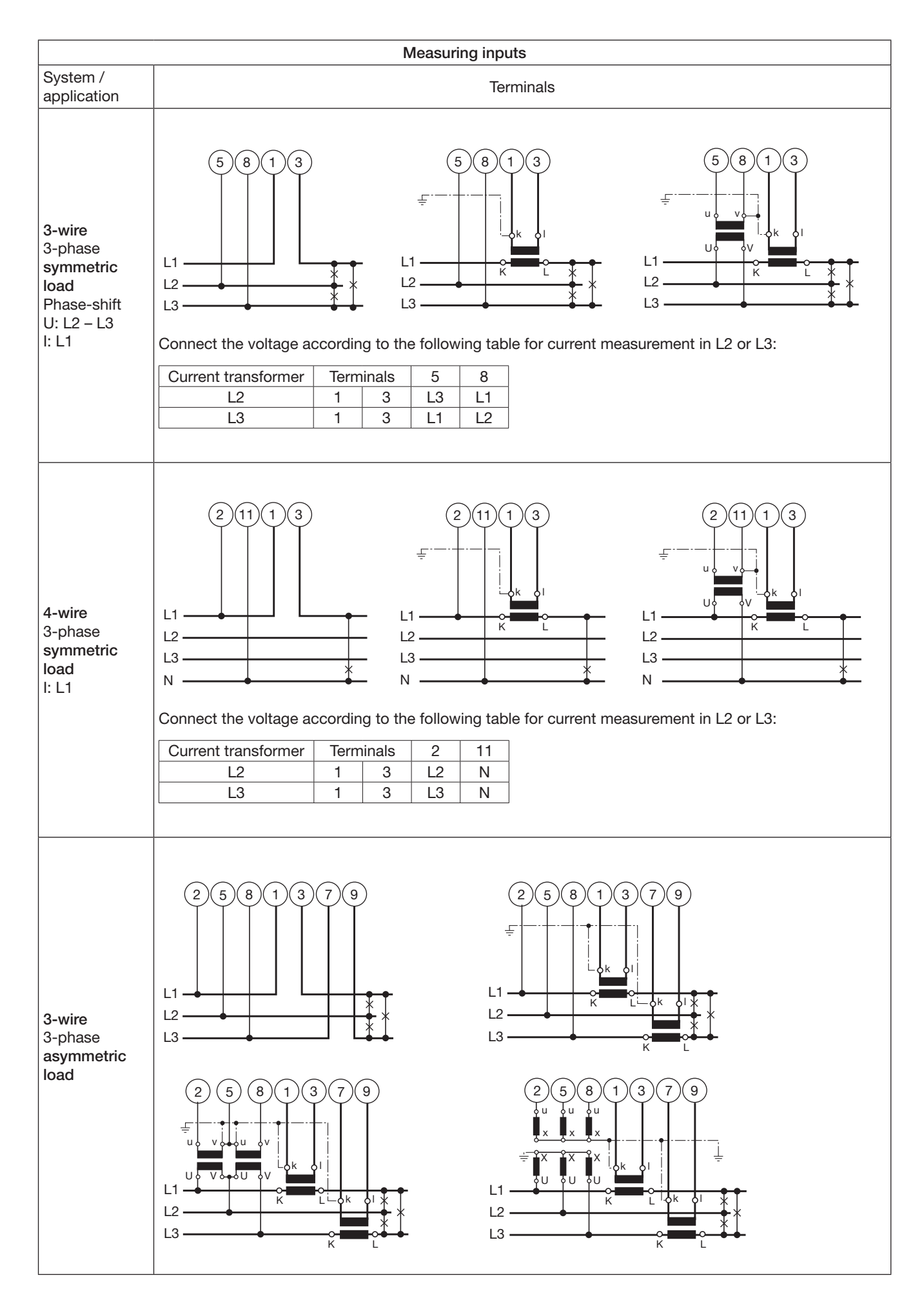

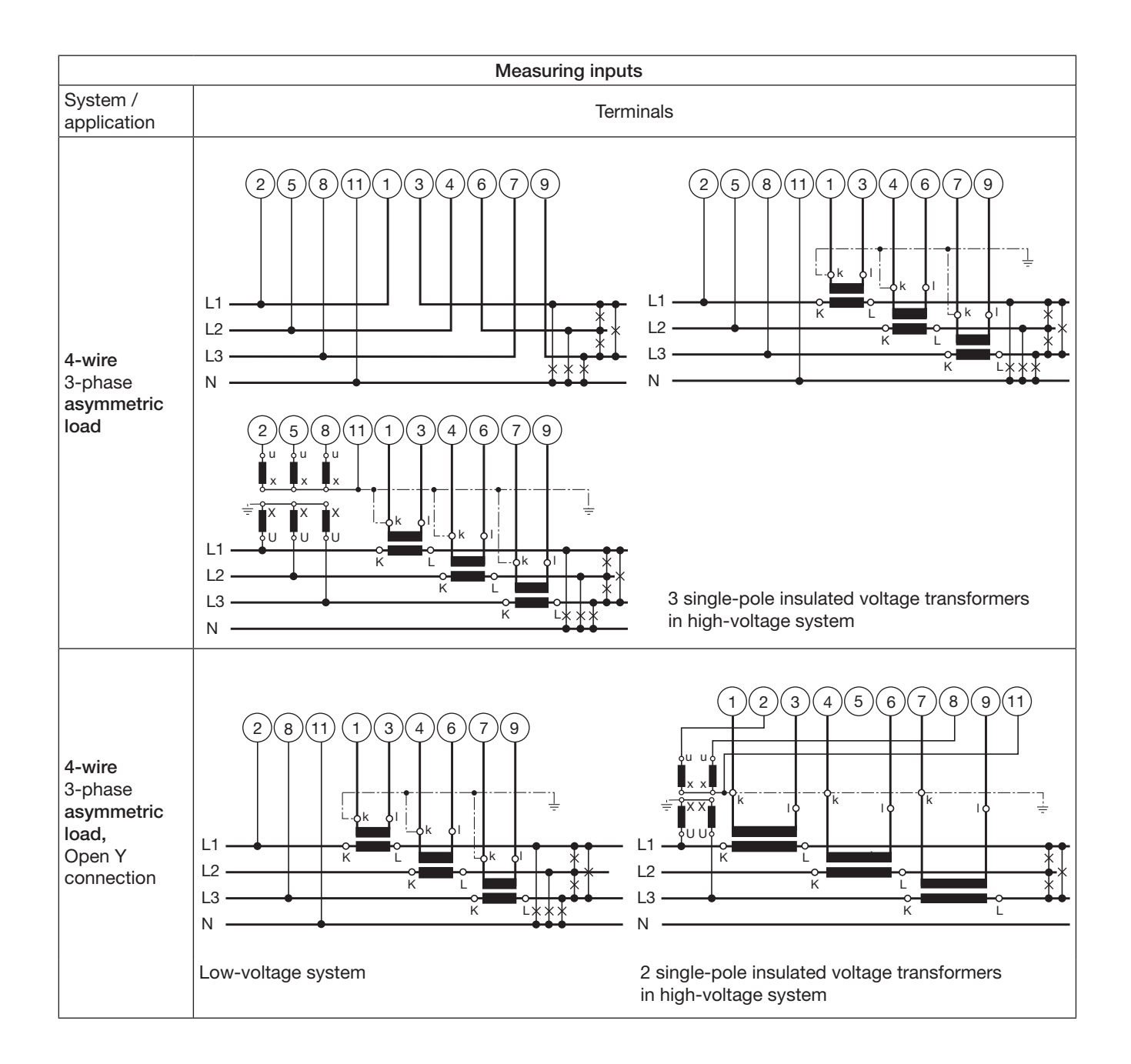

### 6. Connecting devices to the bus

The RS 485 interface of the DME 440 is galvanically isolated from all other circuits. For an optimal data transmission the devices are connected via a 3-wire cable, consisting of a twisted pair cable (for data lines) and a shield. There is no termination required. A shield both prevents the coupling of external noise to the bus and limits emissions from the bus. The shield must be connected to solid ground.

You can connect up to 32 members to the bus (including master). Basically devices of different manufacturers can be connected to the bus, if they use the standard MODBUS® protocol. Devices without galvanically isolated bus interface are not allowed to be connected to the shield.

The optimal topology for the bus is the daysi chain connection from node 1 to node 2 to node n. The bus must form a single continuous path, and the nodes in the middle of the bus must have short stubs. Longer stubs would have a negative impact on signal quality (reflexion at the end). A star or even ring topology is not allowed.

There is no bus termination required due to low data rate. If you got problems when using long cables you can terminate the bus at both ends with the characteristic impedance of the cable (normally about 120 Ω). Interface converters RS 232 ⇔ RS 485 or RS 485 interface cards often have a built-in termination network which can be connected to the bus. The second impedance then can be connected directly between the bus terminals of the device far most.

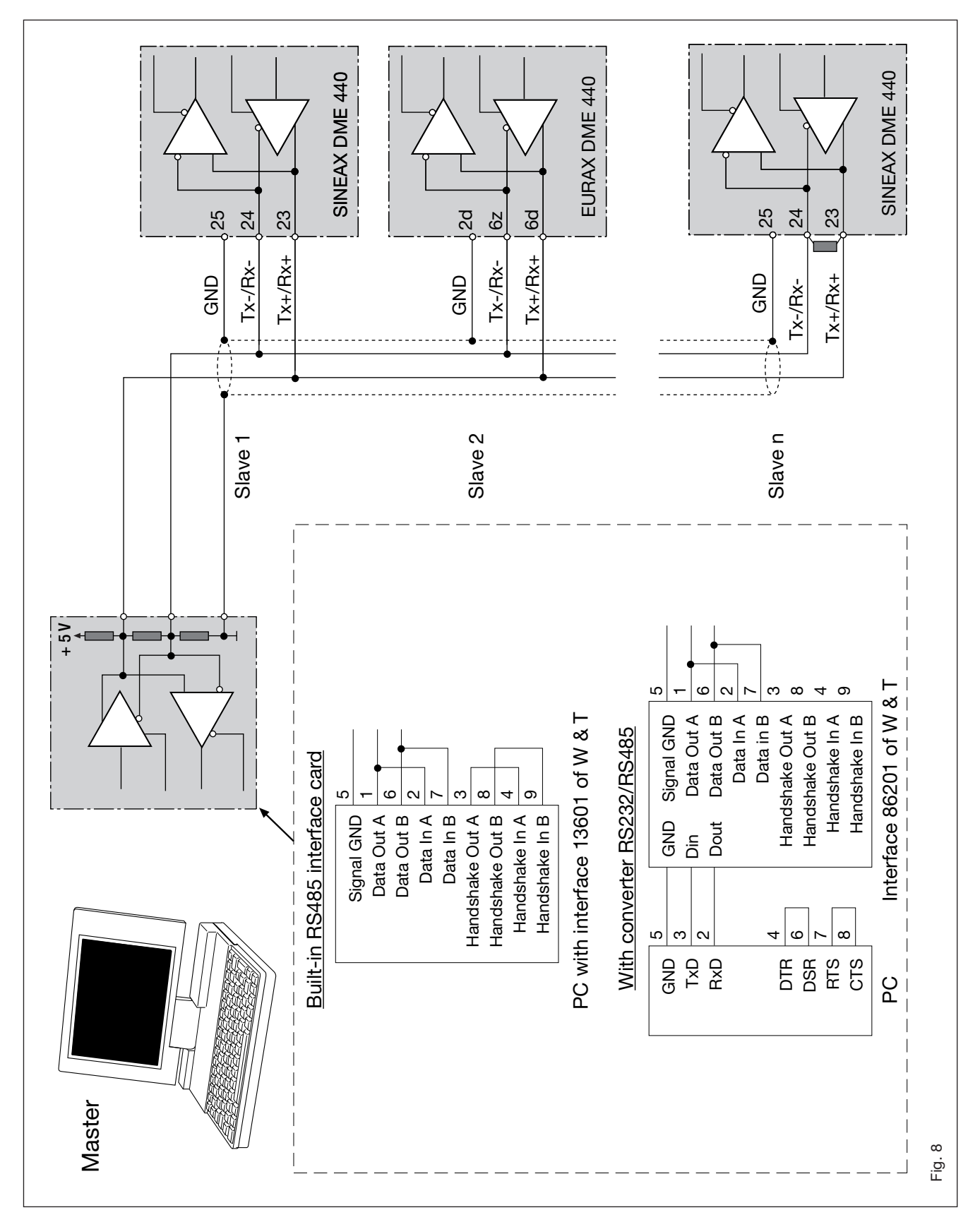

Fig. 8 shows the connection of transducers DME 440 to the MODBUS. The RS 485 interface can be realized by means of PC built-in interface cards or interface converters. Both is shown using i.e. the interfaces 13601 and 86201 of W & T (Wiesemann & Theis GmbH). They are configured for a 2-wire application with automatic control of data direction. These interfaces provide a galvanical isolation and a built-in termination network.

#### Important:

- Each device connected to the bus must have a unique address (1 to 247, default ex factory: 247).
- All devices must be adjusted to the same baudrate.

### 7. Commissioning

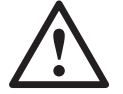

Prior to starting, check that the connection data of the transducer agrees with the system data (see type label).

The power supply to the transducer can then be switched on and the signals applied to the measuring inputs.

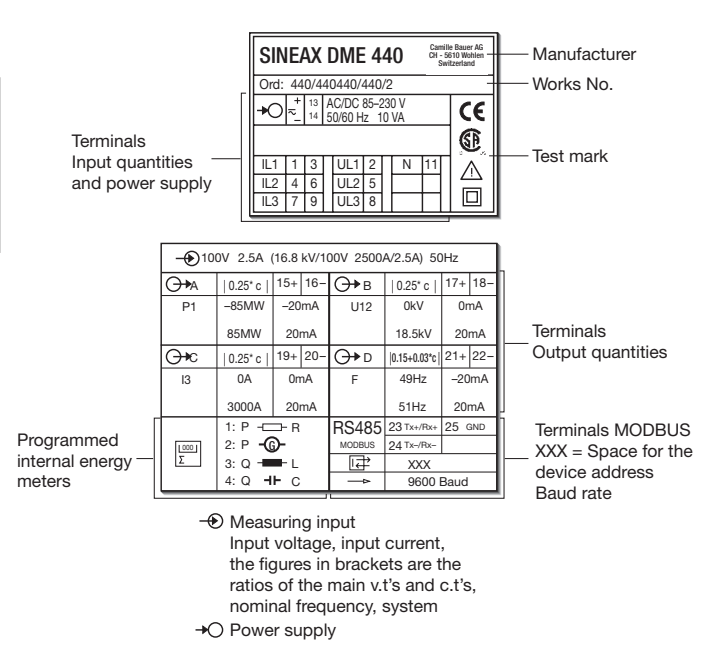

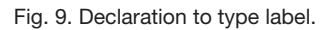

### 7.1 Technical data

#### Symbols

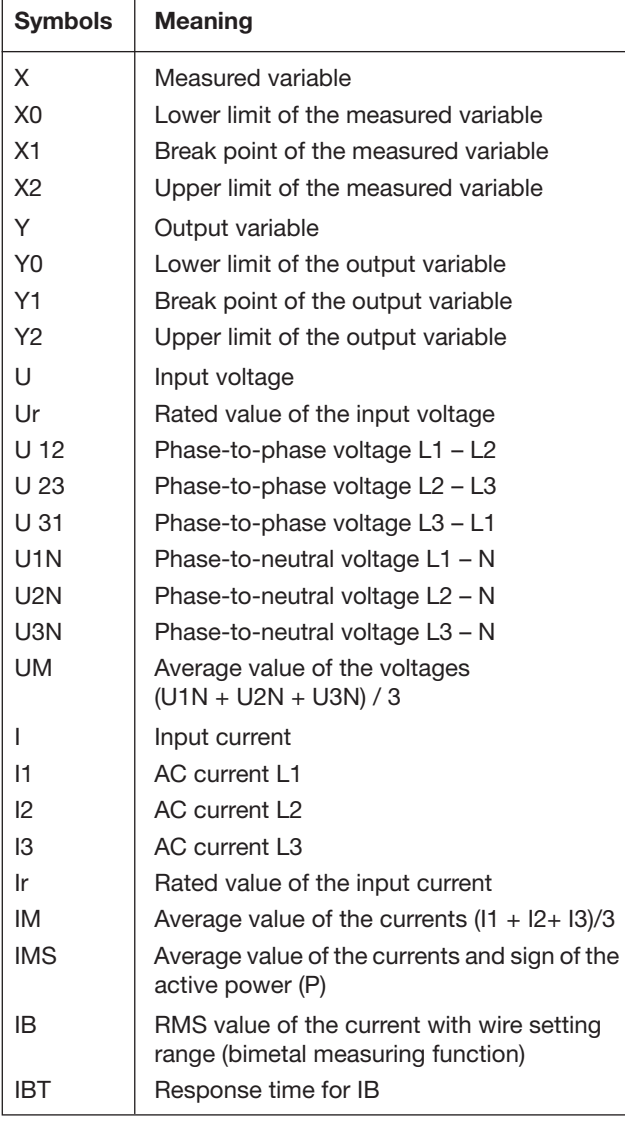

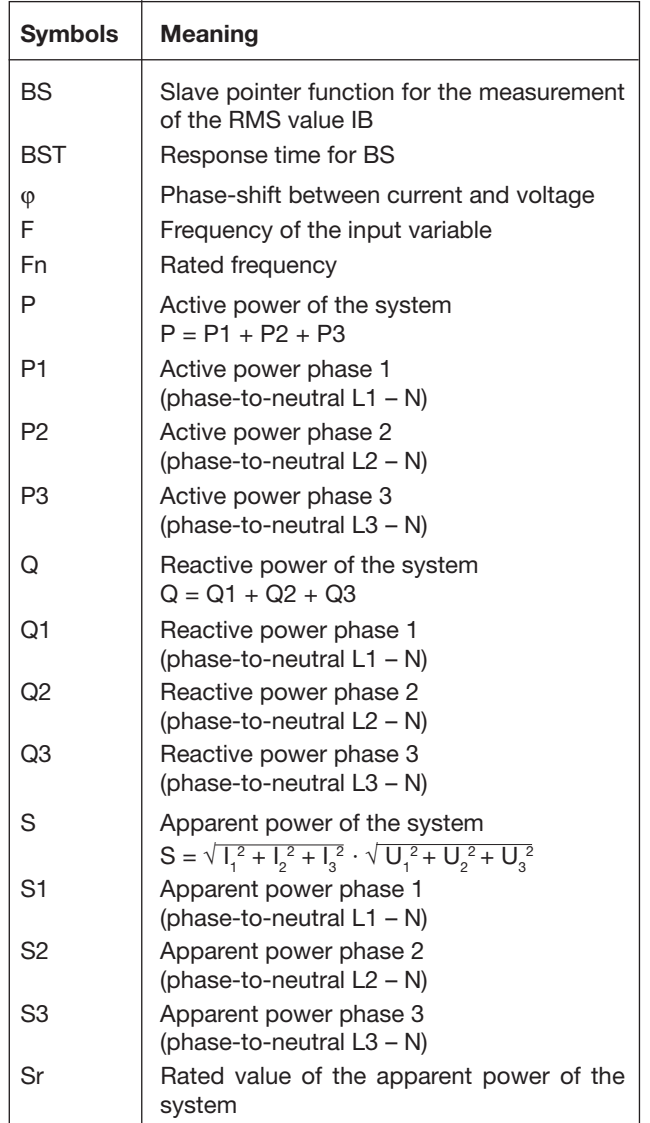

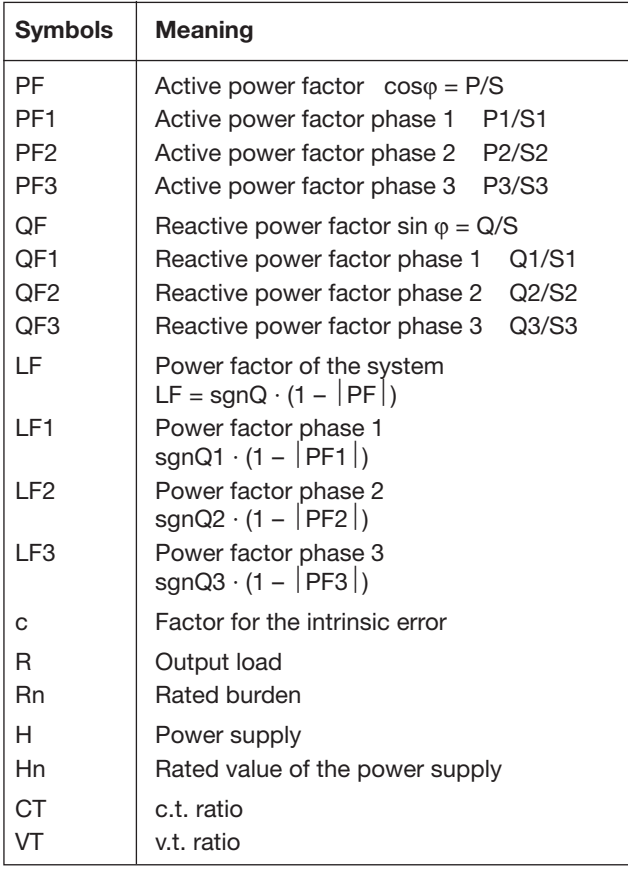

#### MODBUS® (Bus interface RS-485)

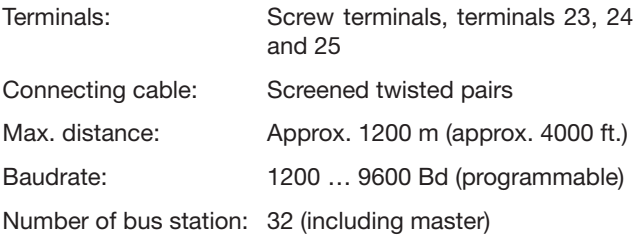

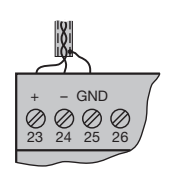

MODBUS® is a registered trademark of Schneider Automation Inc.

### Input  $\overline{\left( \cdot \right)}$

Waveform: Sinusoïdal

Rated frequency: Acc. to type label 50, 60 or 16 2/3 Hz

Own consumption [VA] (with external

power supply): Voltage circuit: U<sup>2</sup> / 400 kΩ Current circuit:  $\leq l^2 \cdot 0.01$   $\Omega$ 

#### Continuous thermal ratings of inputs

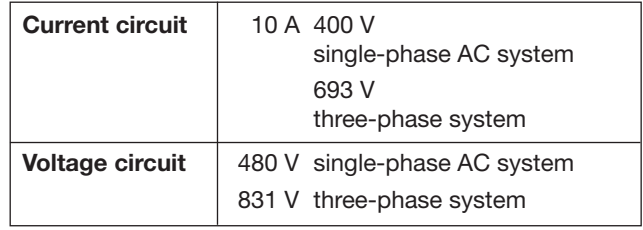

#### Short-time thermal rating of inputs

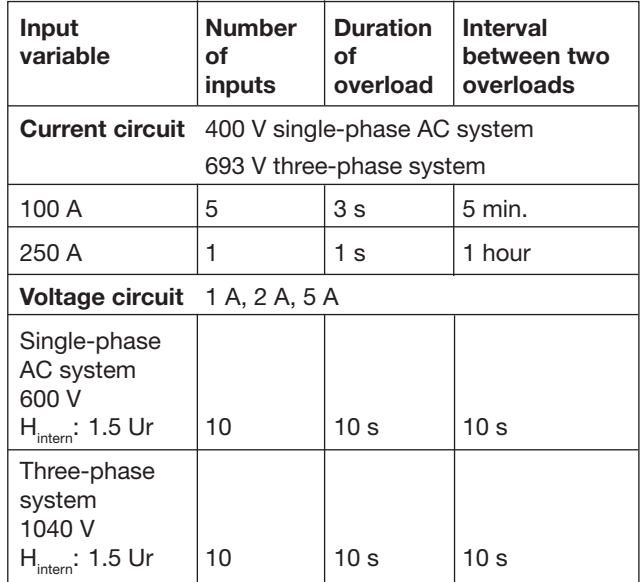

### Analogue outputs  $\ominus\rightarrow$

For the outputs A, B, C and D:

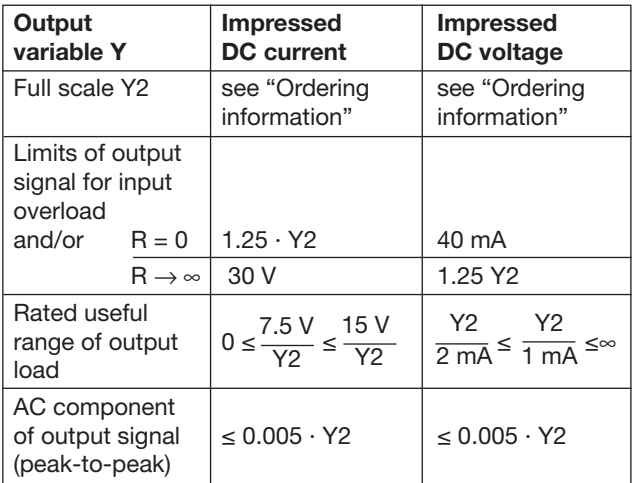

The outputs A, B, C and D may be either short or opencircuited. They are electrically insulated from each other and from all other circuits (floating).

#### System response

#### Duration of the

measurement cycle: Approx. 0.5 to 1.2 s at 50 Hz, depending on measured variable and programming

Response time: 1...2 times the measurement cycle

Accuracy class: (the reference value is the full-scale value Y2)

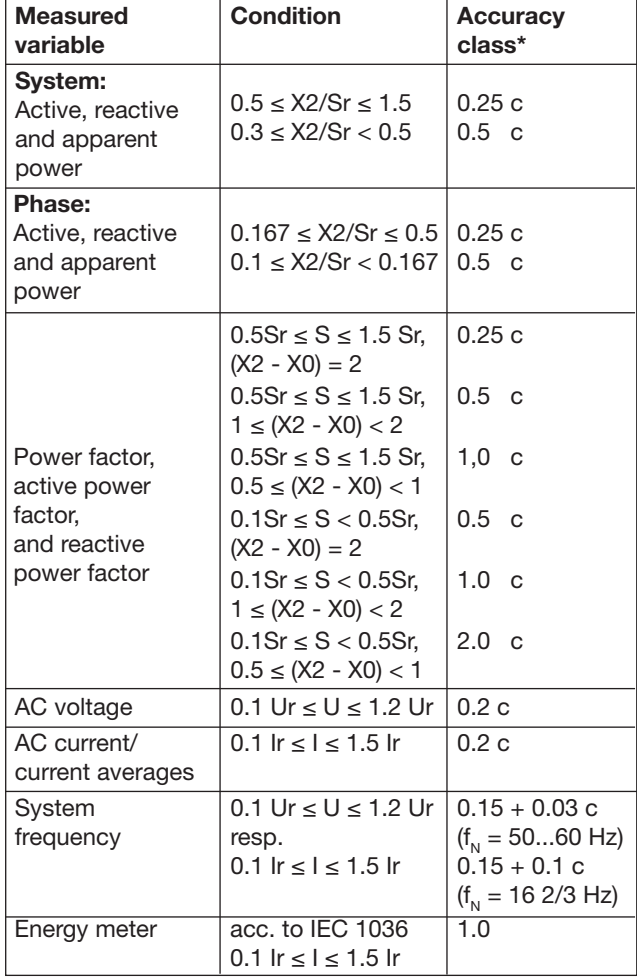

\* Basic accuracy 0.5 c for applications with phase shift

Factor c (the highest value applies):

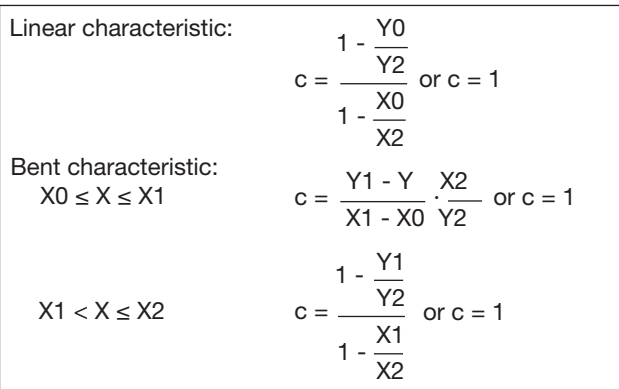

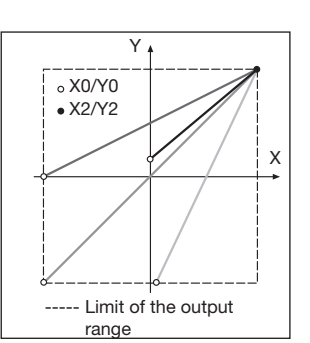

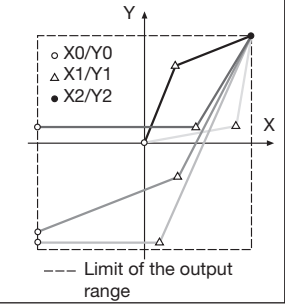

Fig. 10. Examples of settings with linear characteristic.

Fig. 11. Examples of settings with bent characteristics.

Influencing quantities and permissible variations Acc. to IEC 688

### **Safety**

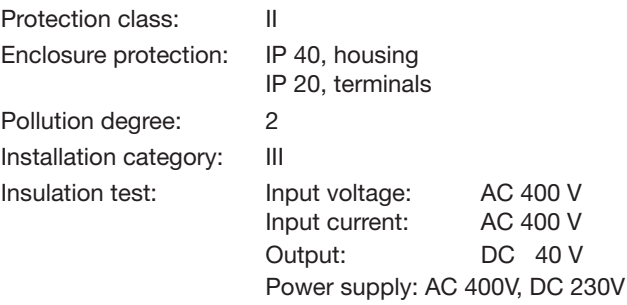

### **Power supply**  $\rightarrow$  $\bigcirc$  Acc. to type label

AC/DC power pack (DC or 50 - 60 Hz)

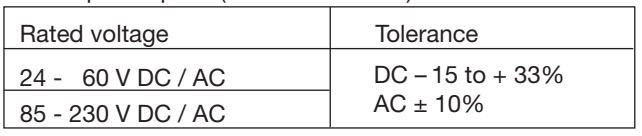

Power consumption:  $\leq 9$  W resp.  $\leq 10$  VA

Option (not allowed for CSA)

Power supply from

measuring input<br>(self powered):

 $\geq$  24 - 60 V AC or 85 - 230 V AC

 Please note the max. and min. measuring input <u>/!</u> votage!

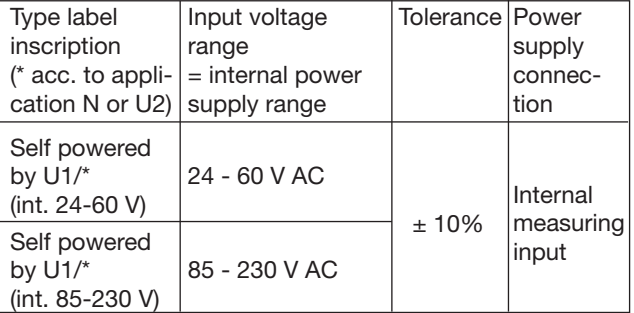

#### Programming connector on transducer

DSUB socket: 9-pin

Interface: RS 232 C

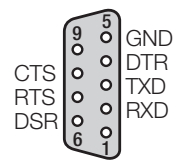

 $\begin{bmatrix} 0 & 0 \\ 0 & 0 \end{bmatrix}$  The interface is electrically insulated<br> $\begin{bmatrix} 0 & 0 \end{bmatrix}$  TXD from all other circuits. from all other circuits.

#### Ambient conditions

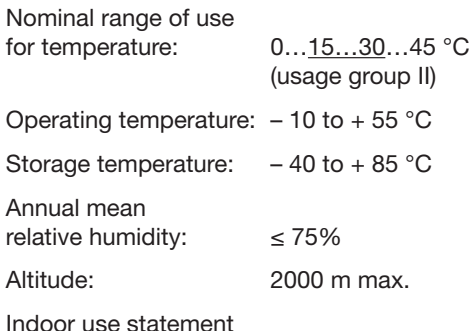

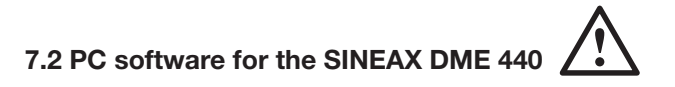

SINEAX DME 440 transducer is equipped as standard with both an RS 232C interface and an RS 485 MODBUS interface. The latter permits up to 32 devices to be connected including a master (PC).

#### The program package "PC Software DME 4" (Order No. 146 557) is available.

"PC Software DME 4" provides functions for both interfaces. For example, the existing configuration of a transducer can be simply adapted to changed measurement requirements, measurements and counter readings can be uploaded and other functions for specific devices executed.

The PC is connected to the RS 232 interface by the programming cable (Order No. 980 179). In the case of an RS 485 interface, a converter RS 232C ⇔ RS 485 is needed which can be either a board in the PC or an external unit.

The software has an easy-to-operate, clear menu structure which allows for the following functions to be performed:

- Uploading and display of the programmed configuration of the transducer or, in the case of the RS 485, the addressed device
- Easy change of input and output parameters

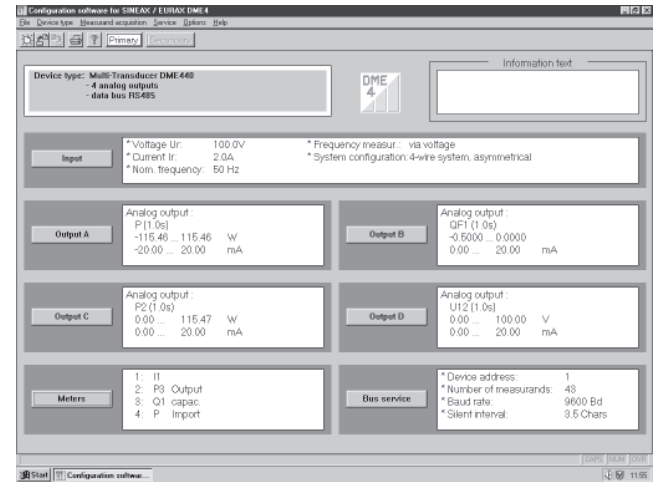

Fig. 12. Overview of the parameters.

- Downloading of a modified or new configuration to the (addressed) transducer
- Archiving of configuration files
- Configurable password access to those functions that permit transducer data to be changed
- Configuration of all the usual methods of connection (types of power system)
- Provision for configuring the analogue outputs A to D (measured variable, full-scale value, limits and settling time for each output)

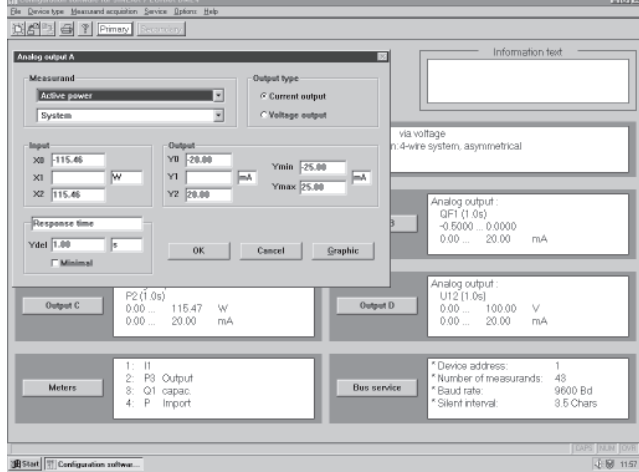

Fig. 13. Programmation of the output quantities.

- Selection of the measured variables for up to 4 internal counters
- Provision for resetting the maximum value detectors of output and bus variables (RS 485 only)
- Provision for frequency measurement using either voltage or current
- Definition of the measured variables on the bus to be uploaded via the MODBUS interface (RS 485) together with the device address and the data transfer parameters.

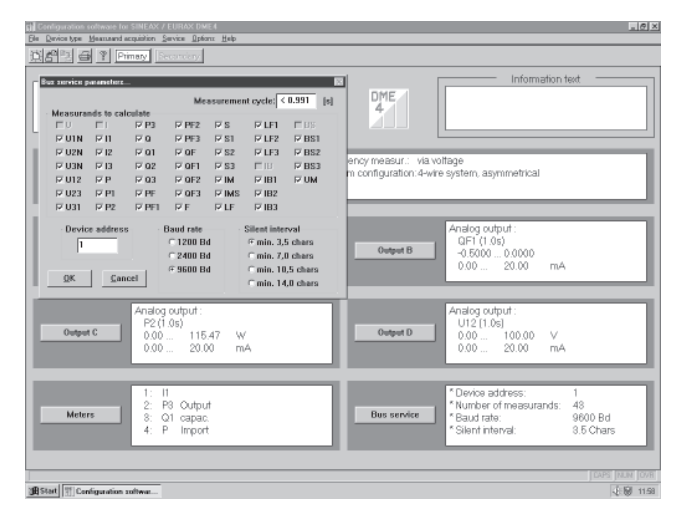

Fig. 14. Definition of the measured variables on the bus.

• Measurements displayed: Analogue output signals (RS 232) and all measured variables selected on the transducer that has been addressed

- Power system check: Display of all the system values, ideal as a wiring check (RS 232 only)
- The simulation of the analogue outputs for test purposes (RS 232 only)
- Printing of nameplates.

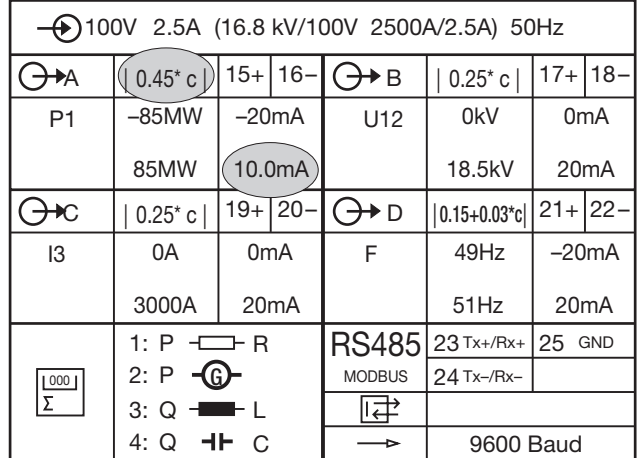

## 8. Reconfiguring the analogue outputs

The alternative configurations for the analogue outputs can be seen from Table 1.

#### Table 1:

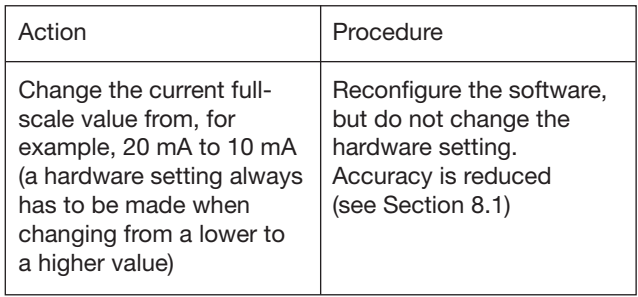

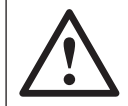

Unauthorized repair of alteration of the unit invalidates the warranty!

### 8.1 Without hardware setting change

The PC software DME 4 (Order No. 146 557) and a programming cable (Order No. 980 179) are needed in order to reprogram the device. The reduced accuracy resulting from this change can be determined by printing a type label (see Fig. 15 and 16).

| $\bigoplus$ 100V 2.5A (16.8 kV/100V 2500A/2.5A) 50Hz |                                       |                   |             |                          |                   |                   |              |  |
|------------------------------------------------------|---------------------------------------|-------------------|-------------|--------------------------|-------------------|-------------------|--------------|--|
| → <del>▶</del>                                       | 0.25 c                                |                   |             | $15+16$ - $\bigodot$ + B | 0.25 c            |                   | $17 + 118 -$ |  |
| P <sub>1</sub>                                       | $-85MW$                               | $-20mA$           |             | U <sub>12</sub>          | 0kV               | 0 <sub>m</sub> A  |              |  |
|                                                      | 85MW                                  | 20 <sub>m</sub> A |             |                          | 18.5kV            | 20mA              |              |  |
| H>С                                                  | $0.25^*$ c                            |                   | $19 + 20 -$ | $(\rightarrow)$ D        | $ 0.15 + 0.03$ *c | $21 + 22 -$       |              |  |
| 13                                                   | 0A                                    | 0 <sub>m</sub> A  |             | F                        | 49Hz              | $-20mA$           |              |  |
|                                                      | 3000A                                 | 20mA              |             |                          | 51Hz              | 20 <sub>m</sub> A |              |  |
|                                                      | 1: $P$ $\leftarrow$ $R$<br>G)<br>2: P |                   |             | <b>RS485</b>             | $23$ Tx+/Rx+      | $ 25$ GND         |              |  |
| $\frac{\Sigma}{2}$                                   |                                       |                   |             | <b>MODBUS</b>            | $24$ Tx-/Rx-      |                   |              |  |
|                                                      | - Harry House<br>3: Q                 |                   |             | ≇                        |                   |                   |              |  |
|                                                      | HF C<br>4: Q                          |                   |             | ▻                        | 9600 Baud         |                   |              |  |

Fig. 15. Example of a type label with the present 20 mA output and an accuracy class of 0.25 c.

Fig. 16. Example of a type label with the new output of 10 mA and an accuracy class of 0.45 c.

### 9. Notes of maintenance

No maintenance is required.

### 10. Releasing the transducer

Release the transducer from a top-hat rail as shown in Fig. 17.

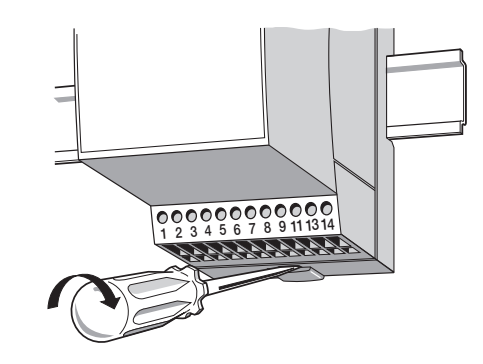

Fig.17

### 11. Dimensional drawings

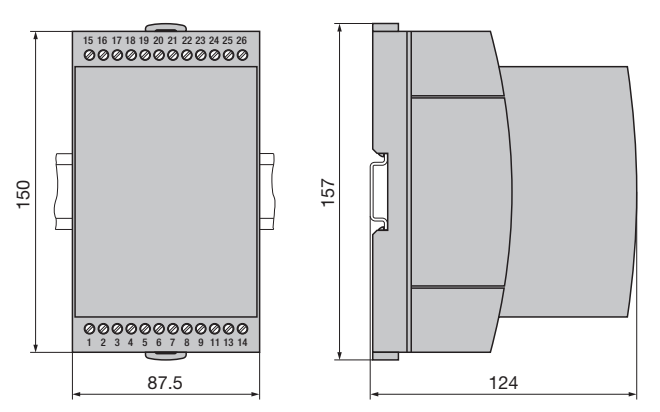

Fig. 18. SINEAX DME in housing T24 clipped onto a top-hat rail  $(35 \times 15$  mm or  $35 \times 7.5$  mm, acc. to EN 50 022).

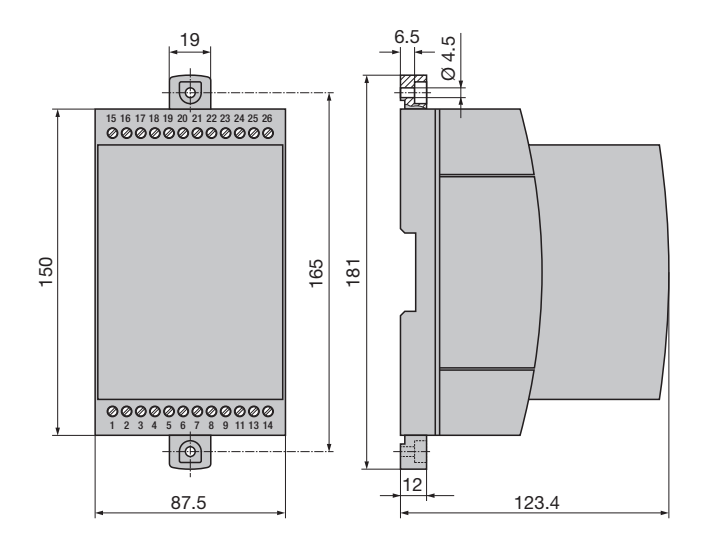

Fig. 19. SINEAX DME in housing T24 screw hole mounting brackets pulled out.

#### Meaning of the symbols on the device

The symbols on the device have the following meaning:

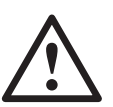

Warning of danger (Caution, see documentation!)

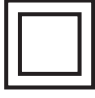

Class II device

#### 13. Instrument admission

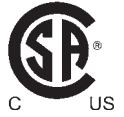

CSA approved for USA and Canada file-nr. 204767

#### FCC Compliance and Canadian DOC Statement

This equipment has been tested and found to comply with the limits for a Class A digital device, pursuant to both part 15 of the FCC Rules and the radio interference regulations of the Canadian Department of Communications: These limits are designed to provide reasonable protection against harmful interference when the equipment is operated in a commercial environment. This equipment generates, uses and can radiate radio frequency energy and, if not installed and used in accordance with the instruction manual, may cause harmful interference to radio communications. Operation of this equipment in a residential area is like to cause harmful interference in which case the user will be required to correct the interference at his own expense.

#### 12. Safety notes

- Before you start the device check for which power supply it is built.
- Verify that the connection leads are in good condition and that they are electrically dead while wiring the device.
- When it must be assumed that safe operation is no longer possible, take the device out of service (eventually disconnect the power supply and the input voltage!).

 This can be assumed on principle when the device shows obvious signs of damage.

 The device must only be used again after troubleshooting, repair and a final test of calibration and dielectric strength in our factory or by one of our service facilities.

● When opening the cover, live parts may be exposed.

 Calibration, maintenance or repair with the device open and live must only be performed by a qualified person who understands the danger involved. Capacitors in the device may still be charged even though the device has been disconnected from all voltage sources.

14. Konformitätserklärung / Certificat de conformité / Declaration of conformity

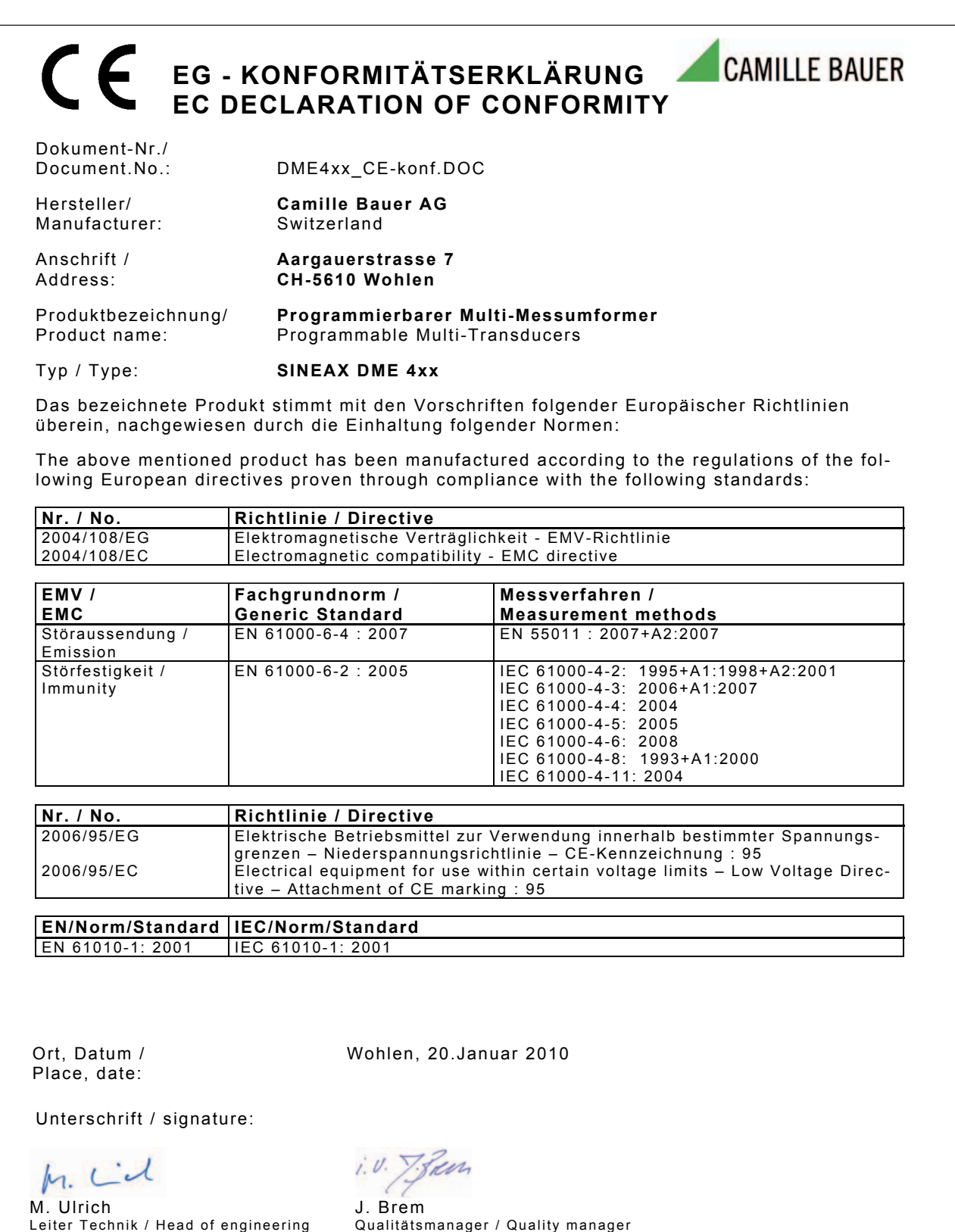